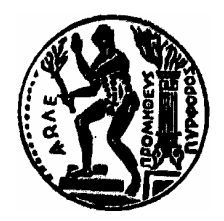

# **ΕΘΝΙΚΟ ΜΕΤΣΟΒΙΟ ΠΟΛΥΤΕΧΝΕΙΟ**

ΣΧΟΛΗ ΗΛΕΚΤΡΟΛΟΓΩΝ ΜΗΧΑΝΙΚΩΝ ΚΑΙ ΜΗΧΑΝΙΚΩΝ ΥΠΟΛΟΓΙΣΤΩΝ

# **Σηµειώσεις για τη γλώσσα HTML (HyperText Markup Language)**

∆ιδάσκων Αν. Καθηγητής Ι.Σ.Βενιέρης

Αθήνα, Ιανουάριος 2003

# ΠΙΝΑΚΑΣ ΠΕΡΙΕΧΟΜΕΝΩΝ

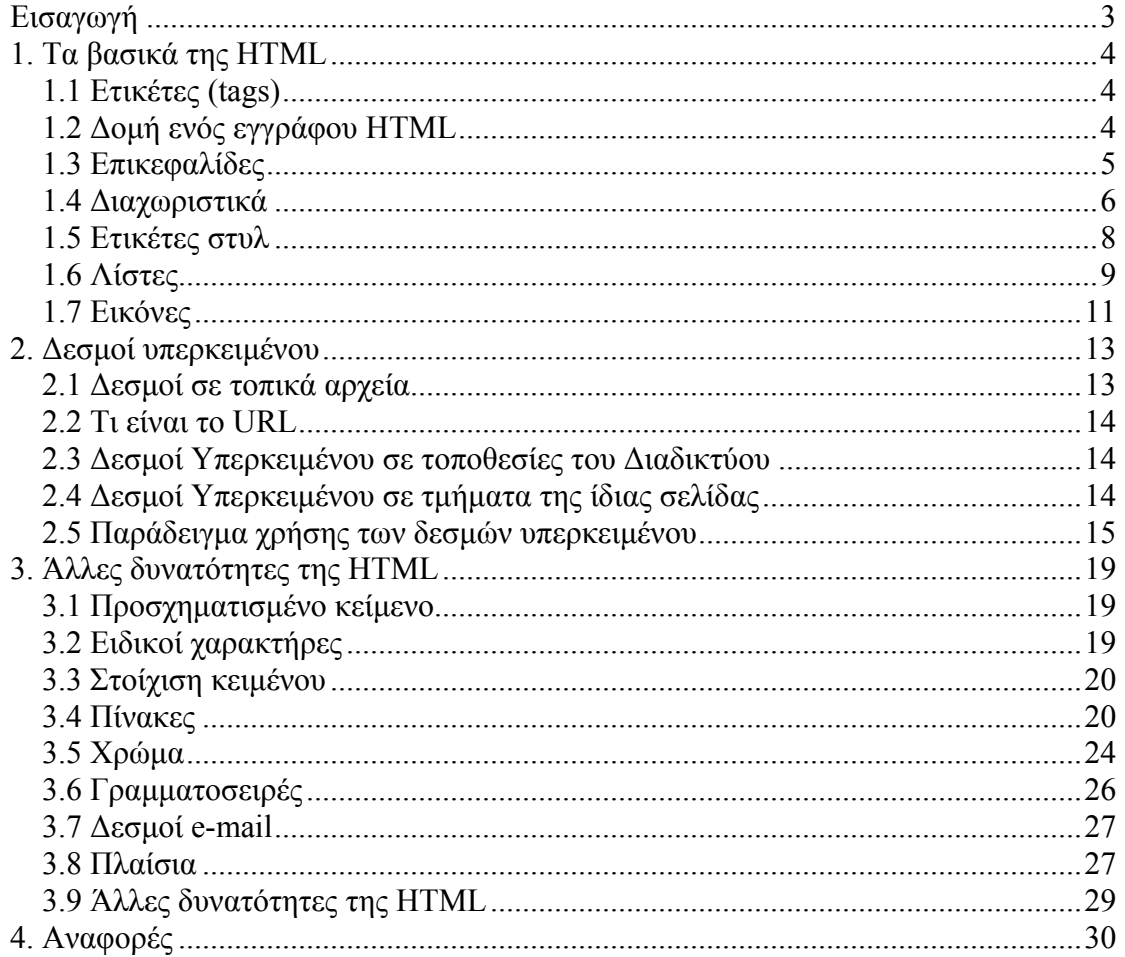

# <span id="page-2-0"></span>**Εισαγωγή**

Ο **Παγκόσµιος Ιστός (World Wide Web - WWW)** ή πιο απλά **Ιστός (Web)** είναι µία αρχιτεκτονική για την προσπέλαση διασυνδεδεµένων εγγράφων τα οποία είναι κατανεμημένα σε εκατομμύρια υπολογιστές σε όλο το Διαδίκτυο (Internet). Ο όρος έγγραφα αναφέρεται όχι µόνο σε έγγραφα κειµένου, αλλά περιλαµβάνει όλων των ειδών τα έγγραφα, όπως εικόνες, γραφικά, βίντεο και animation. Στις µέρες µας έχει πάρει τέτοια διάδοση ώστε πολλοί το ταυτίζουν µε το ίδιο το ∆ιαδίκτυο, αν και αποτελεί µόνο µία εφαρµογή του.

Το WWW ξεκίνησε το 1989 στο Ευρωπαϊκό Κέντρο Πυρηνικών Ερευνών (**CERN**). Το CERN διέθετε πολλές οµάδες επιστηµόνων από διάφορες χώρες οι οποίοι είχαν την ανάγκη να επικοινωνούν µεταξύ τους. Ο φυσικός **Tim – Berners Lee** το **1989** πρότεινε την ιδέα για τον Ιστό των διασυνδεδεµένων εγγράφων, ως έναν τρόπο για την επικοινωνία των οµάδων αυτών. Μετά από 18 µήνες λειτούργησε το πρώτο (βασισµένο µόνο σε κείµενο) πρωτότυπο.

Η πραγµατική όµως διάδοση του WWW οφείλεται στον Mosaic, τον πρώτο browser µε γραφικό περιβάλλον. Ο **Mosaic** αναπτύχθηκε στα εργαστήρια του Πανεπιστηµίου του Ιλινόις και παρουσιάστηκε τον **Φεβρουάριο του 1993**. Ο Mosaic έγινε τόσο δηµοφιλής και ο δηµιουργός του, Marc Andreeseen, ένα χρόνο αργότερα (1994) δηµιούργησε, µαζί µε τον Jim Clark, την εταιρία Netscape Communications Corp που σκοπός της ήταν η ανάπτυξη εφαρµογών για το WWW. Το **1995** κυκλοφόρησε ο browser **Netscape**. Την ίδια χρονιά η Microsoft άρχισε την ανάπτυξη του δικού της µε γραφικό περιβάλλον browser, του **Internet Explorer**.

Το **1994** το CERN και το MIT συµφώνησαν στη δηµιουργία του οργανισµού **World wide Web Consortium** (που συχνά αποκαλείτε **W3C**). Ο σκοπός του W3C είναι η συνεχής ανάπτυξη του Web, η ανάπτυξη προτύπων και η διαλειτουργικότητα µεταξύ των διαφόρων τοποθεσιών (site) του Web.

Τον Ιούλιο του 1994 εκδόθηκε νέο πρότυπο για την HTML, γνωστό ως **HTML 2**, ενώ το 1995 προστέθηκαν νέες δυνατότητες στην HTML µε αποτέλεσµα τον Μάρτιο του ίδιου έτους να κυκλοφορήσει ένα νέο πρότυπο, η **HTML 3**. Η εξέλιξη της HTML συνεχίστηκε τον Ιανουάριο του 1997 µε την **HTML 3.2**, τον ∆εκέµβριο του ίδιου έτους µε την **HTML 4** και τον ∆εκέµβριο του 1999 µε την **HTML 4.01**.

Στα επόµενα κεφάλαια θα περιγραφούν τα βασικά χαρακτηριστικά της τελευταίας έκδοσης της HTML. Αρχικά θα δοθούν κάποιοι ορισµοί που είναι απαραίτητοι για την κατανόησή της.

Από την σκοπιά του χρήστη, ο Ιστός αποτελείται από µία πληθώρα διασκορπισµένων εγγράφων, τα οποία θα αποκαλούµε **Ιστοσελίδες (Web pages)** ή απλά σελίδες (pages). Οι σελίδες αυτές µπορεί να περιέχουν δεσµούς προς άλλες σελίδες, οι οποίοι ονοµάζονται **δεσµοί υπερκειµένου (hyperlinks)**. Στην περίπτωση αυτή λέµε ότι οι σελίδες αποτελούνται από **υπερκείµενο (hypertext)**.

Για να µπορέσουµε να δούµε τα περιεχόµενα µίας ιστοσελίδας χρησιµοποιούµε ένα πρόγραµµα το οποίο ονοµάζουµε **browser**. Η βασική λειτουργία του browser είναι να ζητά από έναν εξυπηρετητή Ιστού (Web server) τα περιεχόµενα της ιστοσελίδας, κάνοντας χρήση του πρωτοκόλλου **HTTP (HyperText Transfer Protocol),** και στη συνέχεια να τα εµφανίζει στο µηχάνηµα του χρήστη.

# <span id="page-3-0"></span>**1. Τα βασικά της HTML**

# *1.1 Ετικέτες (tags)*

Η γλώσσα **HTML (HyperText Markup Language)** είναι ο τρόπος µε τον οποίο ο browser απεικονίζει τα έγγραφα. Με τον όρο έγγραφα εννοούµε κάθε είδους αρχείου, όπως αρχείο κειµένου, εικόνες, animation και βίντεο. Τα αρχεία της HTML είναι απλά αρχεία κειµένου στα οποία υπάρχουν ειδικοί κώδικες, οι οποίοι ονοµάζονται **ετικέτες (tags)**, που δηλώνουν στον browser τον τρόπο µε τον οποίο θα εµφανιστούν τα αρχεία αυτά.

Οι ετικέτες έχουν την παρακάτω γενική δοµή:

### **<όνοµα\_ετικέτας>κείµενο</όνοµα\_ετικέτας>**

Με το **όνοµα\_ετικέτας** δηλώνεται στον browser η ενέργεια που θα εκτελεστεί στο **κείµενο**. Για να δηλώσουµε το σηµείο που θα σταµατήσει να εκτελείτε η ενέργεια αυτή χρησιµοποιούµε την αντίστοιχη ετικέτα κλεισίµατος **</όνοµα\_ετικέτας>**. Υπάρχουν περιπτώσεις ετικετών HTML που δεν έχουν ετικέτα κλεισίµατος, π.χ. όταν θέλουμε να εισάγουμε μία εικόνα απλά δηλώνουμε την ενέργεια αυτή με την αντίστοιχη HTML ετικέτα – η ετικέτα κλεισίματος στην περίπτωση αυτή δεν έγει κανένα νόηµα. Αντίθετα, όταν θέλουµε να κάνουµε ένα κείµενο να έχει **έντονη** γραφή τότε πρέπει να συµπεριλάβουµε το κείµενο εντός της αντίστοιχης HTML ετικέτας.

Στο όνοµα ετικέτας δε γίνεται διάκριση ανάµεσα σε πεζούς και κεφαλαίους χαρακτήρες. Οποιοσδήποτε συνδιασµός είναι αποδεκτός Π.χ. οι ετικέτες <html>, <HTML> ή <HtMl> είναι ισοδύναµες.

# *1.2 ∆οµή ενός εγγράφου HTML*

Ένα αρχείο HTML περιέχεται µέσα στην ετικέτα **<HTML>…</HTML>** και αποτελείται από δύο ξεχωριστά µέρη: το **<HEAD>…</HEAD>** στο οποίο περιέχονται πληροφορίες που αφορούν το ίδιο το αρχείο και όχι το τι θα εµφανιστεί στην οθόνη του browser, και το **<BODY>…</BODY>** στο οποίο περιέχεται ότι θα εµφανιστεί στην σελίδα.

Πριν δείξουµε τα παραπάνω µε ένα παράδειγµα, θα αναφερθούµε σε µία άλλη ετικέτα, την **<TITLE>Τίτλος</TITLE>**. Η ετικέτα αυτή εµφανίζει τον **Τίτλο** στην µπάρα τίτλου του browser. Η ετικέτα αυτή δεν εµφανίζει κάποιο κείµενο στην οθόνη και βρίσκεται µέσα στην **<HEAD>…<HEAD>**.

Όπως αναφέραµε και παραπάνω ένα αρχείο HTML είναι ένα αρχείο κειµένου (ASCII). Εποµένως, για να δηµιουργήσουµε το πρώτο µας παράδειγµα HTML αρκεί να ανοίξουµε έναν επεξεργαστή κειµένου, να πληκτρολογήσουµε το κείµενό µας, να το αποθηκεύσουµε σε ένα αρχείο µε κατάληξη **.htm** ή **.html** και στη συνέχεια να το εµφανίσουµε κάνοντας χρήση του browser.

Παρακάτω δίνεται ο κώδικας σε HTML της πρώτης µας σελίδας. Στο παράδειγµα αυτό εµφανίζεται το κείµενο «Μέσα στην ετικέτα body γράφουµε το κείµενο που θέλουµε να εµφανίζεται στη σελίδα.» στον browser. Επίσης, στη µπάρα τίτλου εµφανίζεται το κείµενο «Τίτλος... Εµφανίζοµαι µόνο στη µπάρα τίτλου».

Στην αρχή γράφουµε σε έναν επεξεργαστή κειµένου το παρακάτω κείµενο:

```
<html> 
 <head> 
   <title> 
    Τίτλος ... Εµφανίζοµαι µόνο στη µπάρα τίτλου
  \langletitle>
  </head> 

   Μέσα στην ετικέτα body γράφουµε το κείµενο που 
θέλουµε να εµφανίζεται στη σελίδα. 
</body>
</html>
```
Αν εµφανίσουµε το παραπάνω κείµενο σε έναν browser, όπως τον Internet Explorer, θα µοιάζει κάπως έτσι:

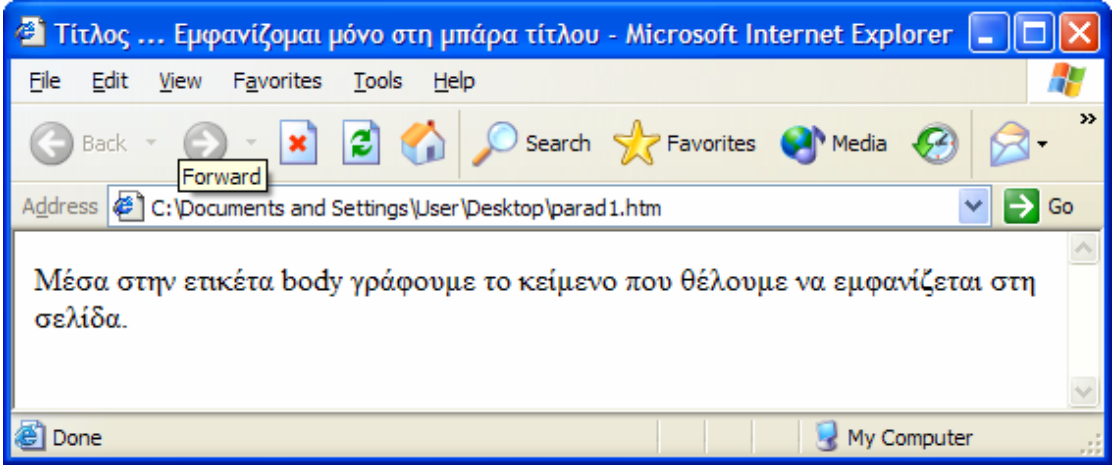

Ανάλογα µε τον browser που χρησιµοποιούµε και το µέγεθος του παραθύρου του, η εµφάνιση της σελίδας που δηµιουργήσαµε µπορεί να διαφέρει σε µερικά σηµεία. Αυτό συµβαίνει γιατί η HTML λέει στον browser τις ενέργειες που πρέπει να εκτελέσει (π.χ. ότι ένα κείµενο πρέπει να φαίνεται µε **έντονη** γραφή) και όχι την ακριβή εµφάνιση που θα έχει η σελίδα µας. Αυτό είναι πλεονέκτηµα, και όχι µειονέκτηµα, αφού κάνει τη σελίδα µας ικανή να εµφανίζεται, µέσω του browser, σε οποιοδήποτε µηχάνηµα, µε οποιοδήποτε λειτουργικό σύστηµα και µε οποιαδήποτε ανάλυση οθόνης.

# *1.3 Επικεφαλίδες*

Στη συνέχεια θα περιγράψουµε τη δηµιουργία **επικεφαλίδων (headings)**, οι οποίες χρησιµοποιούνται για την µορφοποίηση του κειµένου που εµφανίζεται στην σελίδα. Για να δηµιουργήσουµε µία επικεφαλίδα χρησιµοποιούµε την ετικέτα **<hN>…</hN>**, όπου το N είναι ένας αριθµός από το 1 έως και το 6. Η επικεφαλίδα <h1>…</h1> είναι η πιο σηµαντική*. Όσο αυξάνεται το N τόσο λιγότερο σηµαντική*

<span id="page-5-0"></span>*γίνεται η επικεφαλίδα.* Παρακάτω δείχνουµε, µε ένα παράδειγµα, τον τρόπο µε τον οποίο εµφανίζονται διάφορα επίπεδα επικεφαλίδων στον Internet Explorer.

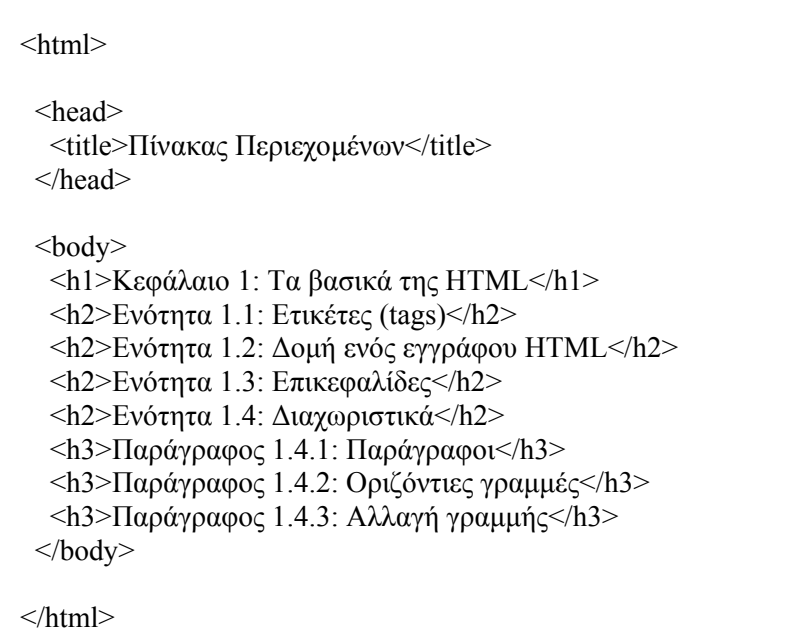

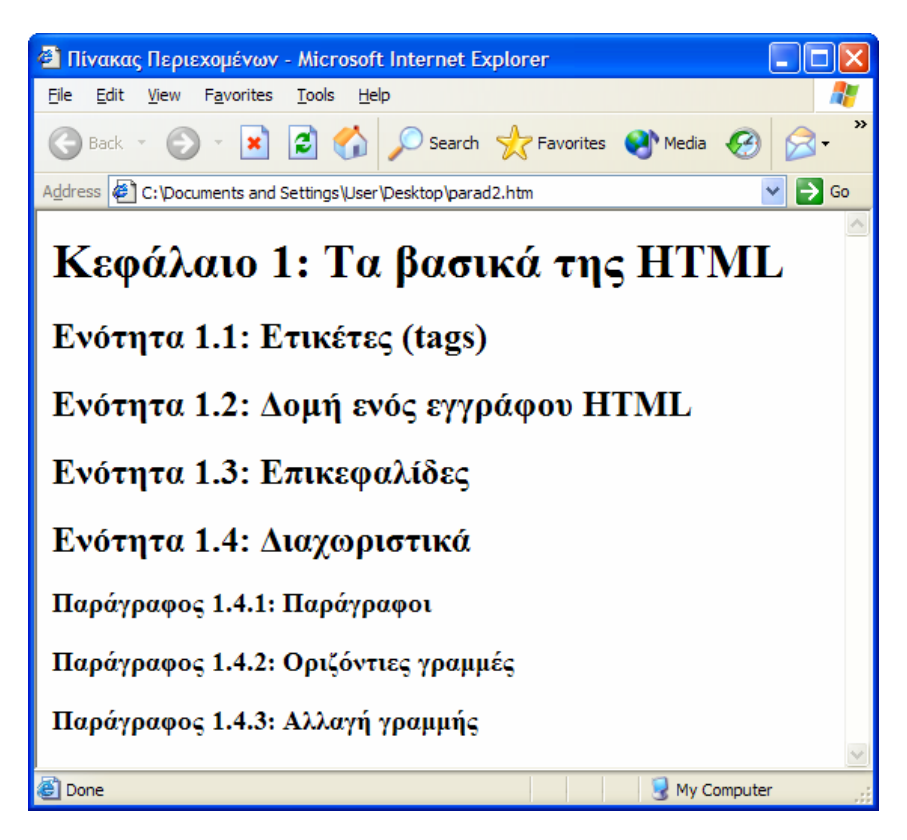

# *1.4 ∆ιαχωριστικά*

Η HTML γενικά αγνοεί τα κενά διαστήµατα ή και τις αλλαγές γραµµής. Για τη δηµιουργία τµηµάτων κειµένου, τα οποία θα είναι αυτοδύναµα, γίνεται χρήση διαχωριστικών.

Ένα διαχωριστικό του κειµένου είναι οι **παράγραφοι**. Οι παράγραφοι διαχωρίζουν το κείµενο µέσω της εµφάνισης µίας κενής γραµµής και δηλώνονται µέσω της ετικέτας **<p>…</p>**. Στις επικεφαλίδες δεν είναι απαραίτητη η χρήση της ετικέτας παραγράφου, αφού η επικεφαλίδα είναι από µόνη της ένα ξεχωριστό κοµµάτι κειµένου. Τέλος, αν και η ετικέτα τερµατισµού </p> είναι προαιρετική καλό είναι να χρησιµοποιείται (γιατί σε περίπτωση που χρησιµοποιείται κάποια µέθοδος στοίχισης κειµένου η παρουσία της είναι υποχρεωτική - βλέπε και ενότητα 3.3).

Ένας άλλος τρόπος διαχωρισµού του κειµένου είναι και οι **οριζόντιες γραµµές** (horizontal rules). Οι οριζόντιες γραµµές δηλώνονται µέσω της ετικέτας **<hr>**. Η ετικέτα αυτή δεν έχει αντίστοιχη ετικέτα τερµατισµού.

Παρόµοια λειτουργία µε την παράγραφο έχει και η ετικέτα **αλλαγής γραµµής <br>**. Όµως, σε αντίθεση µε την παράγραφο, δεν αφήνουµε κενή γραµµή.

Το παράδειγµα που ακολουθεί αποτελείται από δύο τµήµατα, τα οποία χωρίζονται µέσω µίας οριζόντιας γραµµής. Και τα δύο τµήµατα εµφανίζουν το ίδιο κείµενο, αλλά µε χρήση διαφορετικών ετικετών µορφοποίησης - διαχωρισµού. Στο πρώτο τµήµα γίνεται χρήση παραγράφων, ενώ στο δεύτερο αλλαγή γραµµής και επικεφαλίδων.

Στον κώδικα του παραδείγµατος αυτού εισάγεται και η έννοια του *σχόλιου*. Ένα σχόλιο είναι ένα κείµενο το οποίο για τον browser είναι σαν να µην υπάρχει, αλλά χρησιµοποιείται από κάποιον ως διευκρίνιση για αυτόν που διαβάζει τον κώδικα. Ένα σχόλιο περιέχεται µέσα στα **<!--** και **-->** και µπορεί να καταλαµβάνει περισσότερες από µία γραµµές.

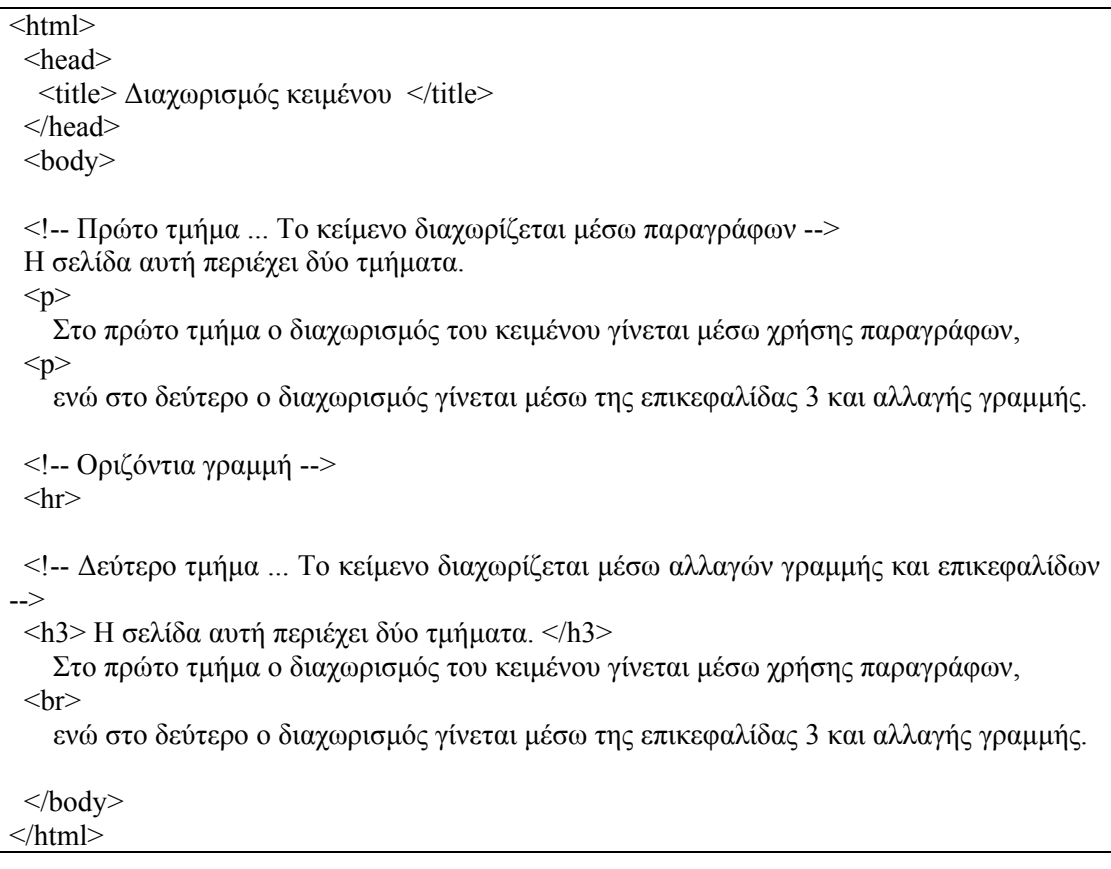

<span id="page-7-0"></span>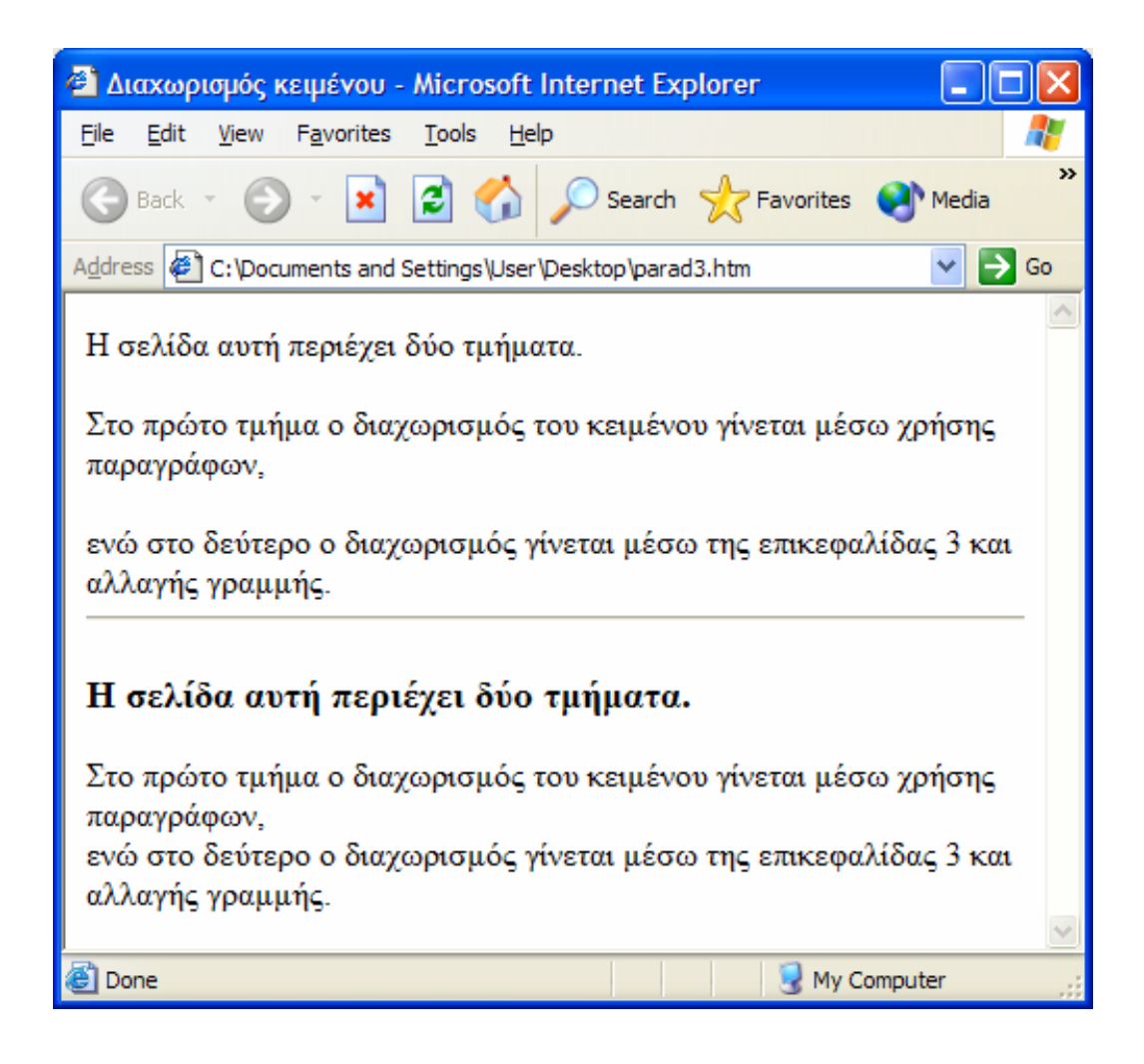

# *1.5 Ετικέτες στυλ*

Εκτός από τις παραγράφους και τις επικεφαλίδες, όταν θέλουμε να δώσουμε έμφαση σε κάποιο κείµενο µπορούµε να χρησιµοποιήσουµε και τις ετικέτες στυλ της HTML. Οι πιο βασικές είναι οι **<b>…</b>,** που κάνει το κείµενο να εµφανίζεται µε **έντονη** γραφή, η **<i>…</i>** που κάνει το κείµενο να εµφανίζεται µε *πλάγια* γραφή, και η **<tt>…</tt>** που κάνει το κείµενο να εµφανίζεται σαν κείµενο γραφοµηχανής. Στο παράδειγµα που ακολουθεί γίνεται χρήση και των τριών ετικετών στυλ, για να

δοθεί έµφαση στο κείµενο.

<span id="page-8-0"></span>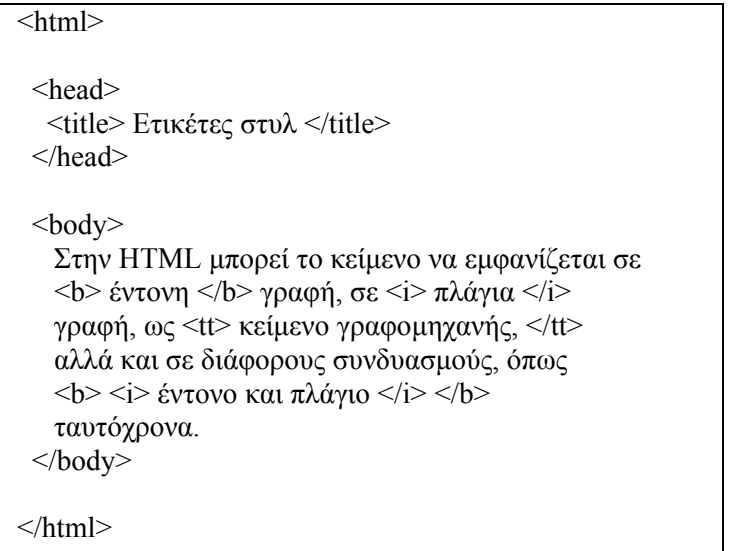

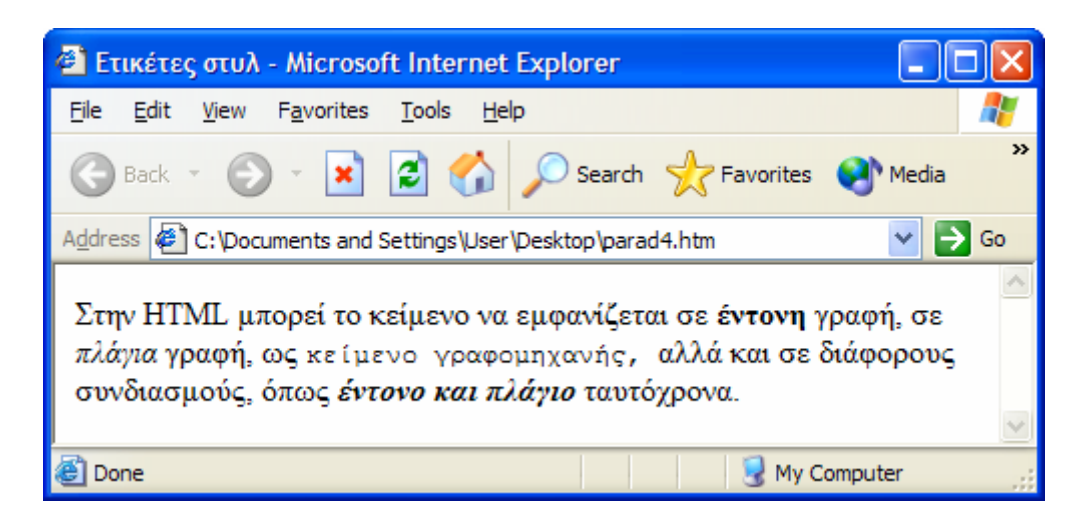

Όπως φαίνεται και από το παραπάνω παράδειγµα οι ετικέτες στην HTML µπορεί να είναι ένθετες, δηλαδή να βρίσκονται µέσα σε άλλες ετικέτες. Σαν παράδειγµα µπορούµε να αναφέρουµε την <body>...</body> εντός της <html>…<html> και την  $\langle t \rangle$  <title>... $\langle t \rangle$  (title> εντός της  $\langle head \rangle$ ... $\langle head \rangle$ . Ιδιαίτερη προσοχή πρέπει να δοθεί στη σειρά των ετικετών τερµατισµού, η οποία πρέπει να είναι η αντίστροφη της σειράς δήλωσης,  $\pi.\chi$ . <head> <title> ... </title> </head>.

### *1.6 Λίστες*

Η HTML παρέχει επίσης και διάφορες µορφές λιστών, για την κατάταξη των αντικειµένων. Η *µη αριθµηµένη λίστα (unordered list)* δηλώνεται µε την ετικέτα **<ul>…</ul>**, ενώ κάθε στοιχείο της πρέπει να περικλείεται µέσα σε µία ετικέτα **<li>…</li>**. Κάθε στοιχείο της εµφανίζεται µε µία βούλα (ή µε κάποιο άλλο κοινό σύµβολο) µπροστά του. Στις *αριθµηµένες λίστες (ordered lists)* εµφανίζεται ένας αριθµός µπροστά από κάθε στοιχείο της λίστας. Η µόνη διαφορά στη δηµιουργία τους, σε σχέση µε τις µη αριθµηµένες λίστες, είναι ότι χρησιµοποιείται η ετικέτα **<οl>…</οl>** αντί της <ul>…</ul>.

Οι λίστες µπορούν να είναι ένθετες, δηλαδή µία λίστα µπορεί να περιέχεται εντός κάποιας άλλης. Σε περίπτωση που έχουµε ένθετες λίστες του ίδιου τύπου, το διακριτικό µπροστά από κάθε λίστα αλλάζει, ώστε να µπορεί να γίνεται διάκριση ανάµεσα στα στοιχεία της κάθε λίστας.

Στην ενότητα 1.3 δώσαµε ένα παράδειγµα πίνακα περιεχοµένων. Στην ενότητα αυτή τροποποιούµε το παράδειγµα αυτό κάνοντας χρήση λιστών. Συγκεκριµένα, χρησιµοποιούµε µία αριθµηµένη λίστα για τις ενότητες του κεφαλαίου και µία µη αριθµηµένη λίστα για τις παραγράφους της κάθε ενότητας. Η µη αριθµηµένη λίστα είναι ένθετη εντός της αριθµηµένης λίστας.

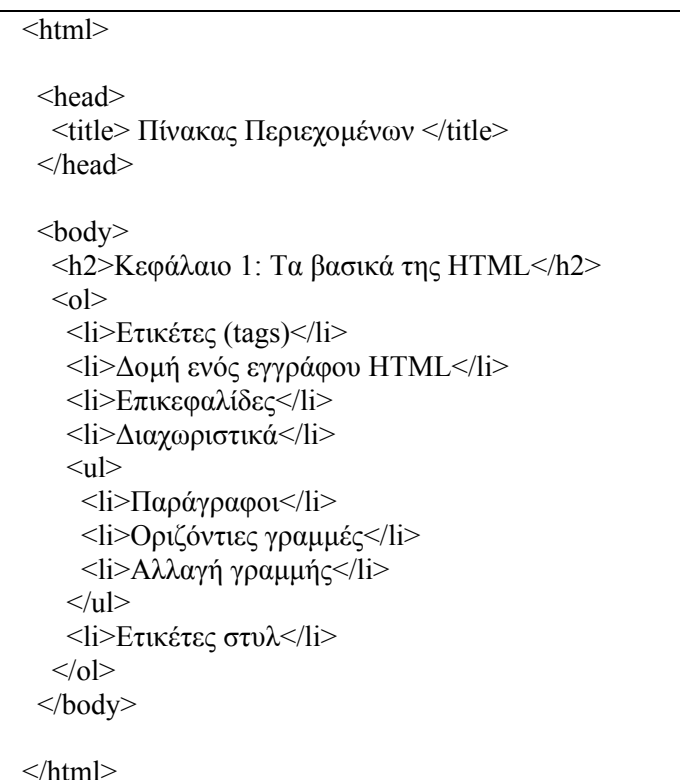

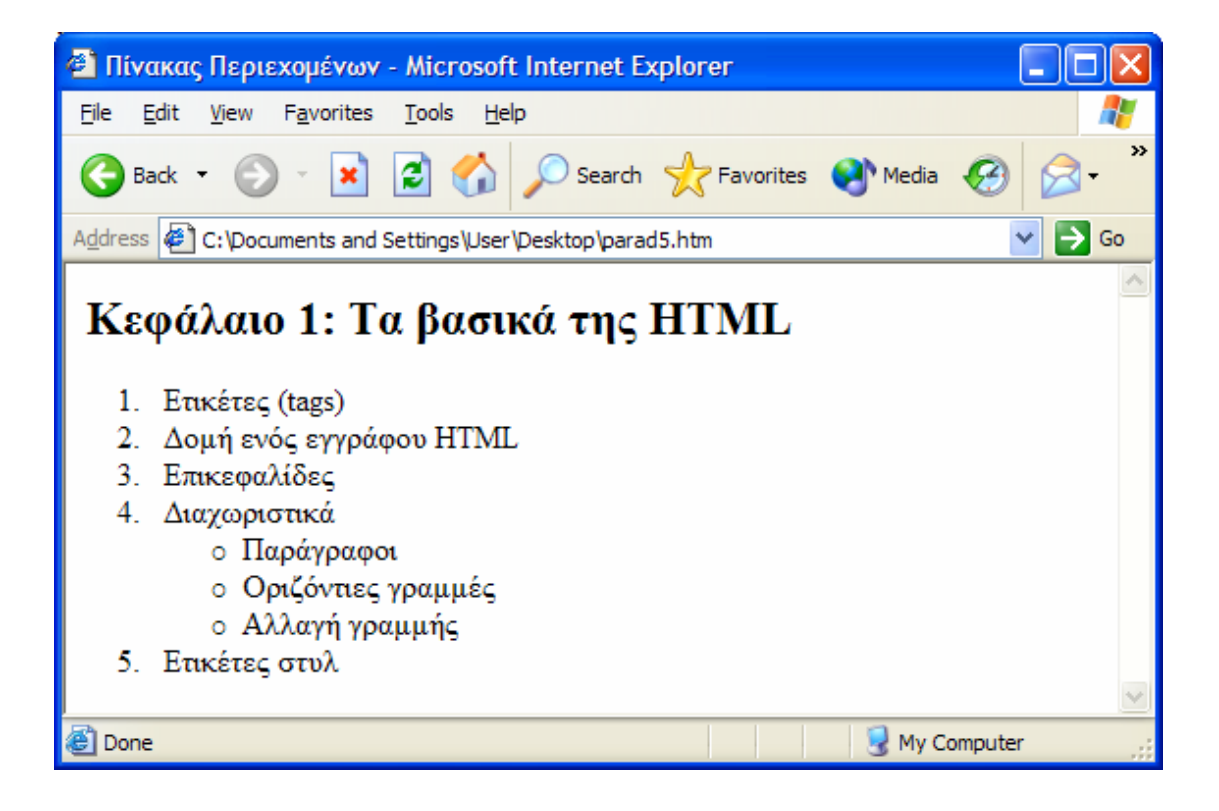

<span id="page-10-0"></span>Εκτός από τις αριθµηµένες και τις µη αριθµηµένες λίστες, η HTML διαθέτει και µία τρίτη κατηγορία λιστών, τις *λίστες ορισµών (definition lists)*, οι οποίες επιτρέπουν την δηµιουργία επεξηγήσεων για διάφορους ορισµούς. Στις λίστες αυτές δεν εµφανίζεται κάποιο διακριτικό σηµάδι, αλλά αντίθετα η επεξήγηση του κάθε ορισµού εµφανίζεται πιο µέσα από το υπόλοιπο κείµενο. Η λίστα ορισµών δηλώνεται µε την ετικέτα **<dl>…</dl>**, και περιέχει ζεύγη ορισµού τίτλων, µέσω της ετικέτας **<dt>…</dt>**, και αντίστοιχης επεξήγησης, µέσω της ετικέτας **<dd>…</dd>**.

Στο παρακάτω παράδειγµα δηµιουργούµε µία λίστα ορισµών για τρία ακρώνυµα σχετικά µε τις ιστοσελίδες: HTML, WWW και HTTP.

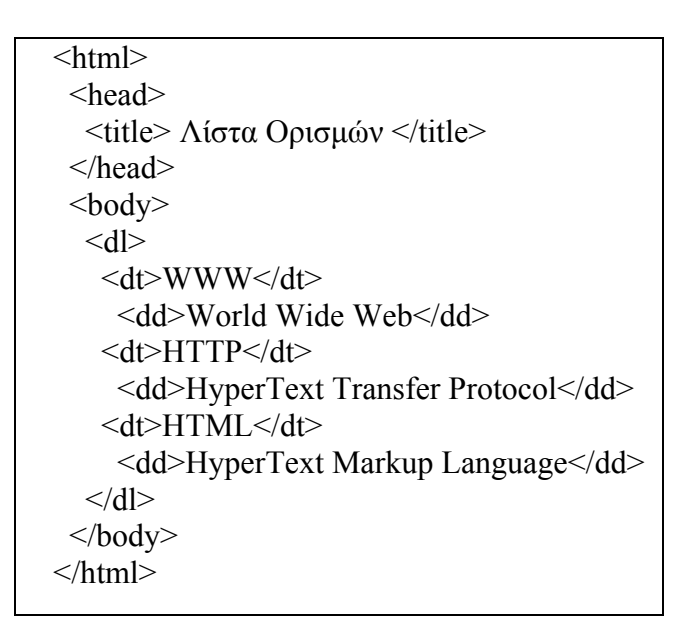

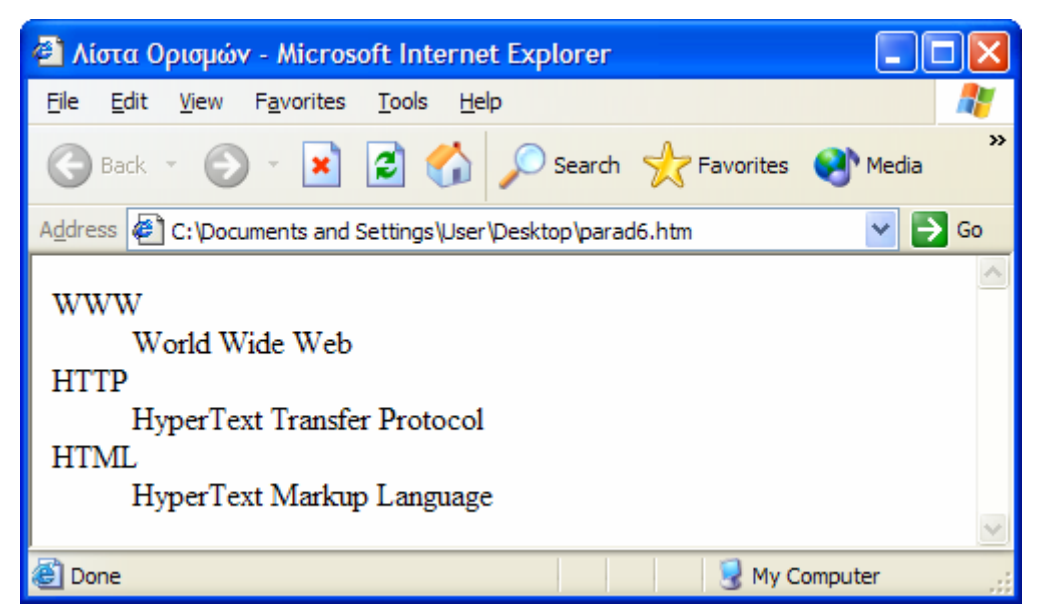

# *1.7 Εικόνες*

Στις παραπάνω ενότητες αναφερθήκαµε σε δυνατότητες της HTML για τη µορφοποίηση του κειµένου. Στην ενότητα αυτή θα ασχοληθούµε µε την ενσωµάτωση εικόνων στις ιστοσελίδες µας.

Ο browser (συνήθως) έχει τη δυνατότητα εµφάνισης εικόνων και γραφικών. Το µόνο που πρέπει να δηλώνεται στην ιστοσελίδα είναι η τοποθεσία στην οποία βρίσκεται η προς εµφάνιση εικόνα. Ιδιαίτερη προσοχή πρέπει να δοθεί στον τύπο της εικόνας (ο οποίος δηλώνεται και από την κατάληξη του αρχείου της εικόνας). Ο στάνταρ τύπος που µπορεί να εµφανίσει ο browser είναι ο **GIF** (Graphics Interchange Format), αλλά οι περισσότεροι browser υποστηρίζουν και τον τύπο **JPEG** (Joint Photographic Expert Group).

Όταν γίνεται χρήση εικόνων σε ιστοσελίδες πρέπει να δίνεται ιδιαίτερη προσοχή στο συνολικό µέγεθος των αρχείων εικόνων που βρίσκονται σε µία ιστοσελίδα. Όσο µεγαλύτερο µέγεθος έχουν οι εικόνες και όσο πιο πολλά χρώµατα περιέχουν τόσο αυξάνεται το µέγεθος του αρχείου τους. Αυτό έχει ως αποτέλεσµα µία σελίδα που περιέχει πολλές εικόνες να αργεί να φορτωθεί στον browser, µε αποτέλεσµα οι χρήστες να περιµένουν µεγάλο χρονικό διάστηµα µέχρι να κατέβει η ιστοσελίδα. Μία καλή τεχνική είναι η ενσωµάτωση δεσµών υπερκειµένου προς τις εικόνες (Κεφάλαιο 2). Η σελίδα απλά µπορεί να περιέχει την εικόνα σε αρκετά µικρότερο µέγεθος - σε µικρογραφία (thumbnail).

Για την ενσωµάτωση µίας εικόνας σε µία ιστοσελίδα χρησιµοποιείται η ετικέτα **<img src=όνοµα αρχείου εικόνας>**. Στην ετικέτα αυτή δηλώνουµε το όνοµα του αρχείου της εικόνας, αλλά µπορούµε να δηλώσουµε και άλλα χαρακτηριστικά, όπως το ύψος και το πλάτος της. Π.χ. για την ενσωµάτωση του αρχείου contents.gif, χρησιµοποιούµε τον ακόλουθο κώδικα: <img src="contents.gif>.

Στην HTML κάθε ετικέτα µπορεί να έχει διάφορα **χαρακτηριστικά (attributes)**. Τα χαρακτηριστικά αυτά περιγράφουν µε µεγαλύτερη ακρίβεια τον τρόπο µε τον οποίο θα εµφανιστεί το αντίστοιχο κοµµάτι της ιστοσελίδας στον browser. Το χαρακτηριστικό src της ετικέτας <img> είναι ένα παράδειγµα για τον τρόπο δήλωσης των χαρακτηριστικών: τα χαρακτηριστικά κάθε ετικέτας βρίσκονται εντός των < και > της αρχικής δήλωσης της ετικέτας (και όχι της ετικέτας τερµατισµού), πρέπει να διαχωρίζονται από το όνοµα τις ετικέτας αλλά και από τα άλλα χαρακτηριστικά που τυχόν υπάρχουν στην ίδια ετικέτα, και είναι της µορφής: **όνοµα\_χαρακτηριστικού=τιµή\_χαρακτηριστικού**.

Ένα από τα σηµαντικότερα χαρακτηριστικά της ετικέτας <img> είναι το **alt**. Με το χαρακτηριστικό αυτό δηλώνεται το κείµενο που θα εµφανιστεί στη θέση της εικόνας σε browsers που δεν υποστηρίζουν γραφικά. Στο προηγούµενο παράδειγµα, αν θέλουµε να εµφανίζεται το κείµενο «Περιεχόµενα» σε περίπτωση που ο browser δεν υποστηρίζει γραφικά, τότε προσθέτουµε το χαρακτηριστικό alt:

<img src="contents.gif" alt="Περιεχόµενα">.

Τέλος, δύο άλλα χαρακτηριστικά της ετικέτας <img> που χρησιµοποιούνται συχνά είναι τα **height** και **width**, µε τα οποία δηλώνεται αντίστοιχα το ύψος και το πλάτος της εµφανιζόµενης εικόνας. Π.χ. αν θέλουµε στο προηγούµενο παράδειγµα η εικόνα να εµφανίζεται µε ύψος 40 pixels και πλάτος 100 pixels γράφουµε:

 $\langle \text{img src} = \text{"contents girl" height}=40 \text{ width}=100 \text{ alt} = \text{``Thenew"}$ 

# <span id="page-12-0"></span>**2. ∆εσµοί υπερκειµένου**

Στο προηγούµενο κεφάλαιο αναφερθήκαµε στα βασικά στοιχεία της HTML για τη µορφοποίηση του εµφανιζόµενου κειµένου, αλλά και στην ενσωµάτωση εικόνων. Όµως η πραγµατική δύναµη της HTML είναι η δυνατότητα δηµιουργίας *δεσµών υπερκειµένου (hypertext links)* προς άλλα έγγραφα (όπως ιστοσελίδες, γραφικά, βίντεο και animation). Ο χρήστης, µε ένα απλό κλικ του ποντικιού, µπορεί να µεταβεί σε οποιαδήποτε τοποθεσία του ∆ιαδικτύου.

Ο Παγκόσµιος Ιστός (World Wide Web) χρησιµοποιεί ένα σχήµα διευθύνσεων που είναι γνωστό ως URL (Uniform Address Locator). Όταν χρησιµοποιείται browser µε γραφικό περιβάλλον, οι δεσµοί υπερκειµένου, συνήθως, εµφανίζονται υπογραµµισµένοι και µε µπλε χρώµα, π.χ. Εθνικό Μετσόβιο Πολυτεχνείο. Σε περίπτωση που έχουµε επισκεφτεί ήδη τον δεσµό υπερκειµένου, τότε το χρώµα του αλλάζει. Αυτό φαίνεται και στο παράδειγµα της παραγράφου 2.5.

# *2.1 ∆εσµοί σε τοπικά αρχεία*

Με τον όρο δεσµοί σε τοπικά αρχεία εννοούµε δεσµούς υπερκειµένου προς αρχεία που βρίσκονται στο ίδιο µηχάνηµα µε αυτό της ιστοσελίδας που περιέχει το δεσµό υπερκειµένου.

Ο απλούστερος δεσµός σε τοπικά αρχεία είναι ο δεσµός προς ένα άλλο αρχείο HTML που βρίσκεται στον ίδιο υποκατάλογο. Για το δεσµό αυτό χρησιµοποιείται η ετικέτα **<a href=όνοµα αρχείου>Κείµενο δεσµούς</a>**. Π.χ. Αν θέλουµε να δηµιουργήσουµε στην σελίδα µας ένα δεσµό προς την ιστοσελίδα contents.htm (η οποία βρίσκεται στον ίδιο υποκατάλογο) µε κείµενο δεσµού «Περιεχόµενα» τότε γράφουµε: <a href="contents.htm">Περιεχόµενα</a>.

Στο κείµενο δεσµού µπορούµε να χρησιµοποιήσουµε ετικέτες µορφοποίησης, ακόµη και εικόνες. Στο προηγούµενο παράδειγµα αν θέλουµε να χρησιµοποιήσουµε την εικόνα contents.gif για να δηλώσουµε το δεσµό υπερκειµένου τότε γράφουµε:

<a href="contents.htm"> <img src="contents.gif" alt="Περιεχόµενα"> </img>

Για να δηµιουργήσουµε δεσµούς προς αρχεία σε άλλους υποκαταλόγους πρέπει εκτός από το όνοµα του αρχείου να δηλώσουµε και τον κατάλογο στον οποίο βρίσκεται. Αν βρίσκεται σε υποκατάλογο που περιέχεται στον κατάλογο της ιστοσελίδας, τότε αρκεί να δηλώσουµε το όνοµα του υποκαταλόγου, να χρησιµοποιήσουµε το σύµβολο "**/**" και στη συνέχεια να δηλώσουµε το όνοµα του αρχείου. Π.χ. αν θέλουµε να δηµιουργήσουµε στη σελίδα main.htm ένα δεσµό υπερκειµένου προς το αρχείο lesson1.htm, το οποίο περιέχεται στο κατάλογο περιέχεται στον κατάλογο lessons, τότε γράφουµε:

 $\alpha$  href="lessons/lesson1.htm">Μάθημα 1</a>.

Σε περίπτωση που θέλουµε να χρησιµοποιήσουµε δεσµό προς σελίδα ανώτερου επιπέδου (π.χ. στο τελευταίο παράδειγµα από τη σελίδα lesson1.htm προς τη σελίδα main.htm) τότε πρέπει να χρησιµοποιήσουµε την ακολουθία «.**../**», για κάθε ένα επίπεδο της ιεραργίας των καταλόγων. Π.χ. <a href="../main.htm">Κεντρική σελίδα</a>.

Τα «/» και «../» µπορεί να χρησιµοποιηθούν περισσότερες από µία φορές σε µία ζεύξη και µπορεί να εµφανίζονται µε οποιαδήποτε σειρά. Π.χ. αν ένας κατάλογος περιέχει τους υποκαταλόγους lessons και presentations, και θέλουμε να <span id="page-13-0"></span>δηµιουργήσουµε µία ζεύξη υπερκειµένου από το αρχείο lesson1.htm του υποκαταλόγου lessons προς το αρχείο present1.ppt του υποκαταλόγου presentations, τότε η ζεύξη υπερκειµένου δηλώνεται ως:

<a href="../presentations/present1.ppt">Παρουσίαση µαθήµατος 1</a>.

### *2.2 Τι είναι το URL*

Το **URL (Uniform Resource Locator)** είναι η διεύθυνση που χρησιµοποιεί το WWW για να δηλώσει τη θέση άλλων αρχείων που βρίσκονται στο Internet. Το URL βασικά αποτελείται από τρία µέρη: ένα αναγνωριστικό για τον τύπο του Internet server, ένα αναγνωριστικό για το μηχάνημα και ένα αναγνωριστικό για τη θέση του αρχείου στο συγκεκριµένο µηχάνηµα. Η δοµή του URL είναι η ακόλουθη:

#### **type://in.ter.net.address/directory/sub-directory/.../filename**

Στην παραπάνω δοµή type είναι ο τύπος του Internet server. Οι τύποι που χρησιµοποιούνται, συνήθως, στις ζεύξεις υπερκειµένου, είναι οι http και ftp. Το type ακολουθείτε πάντα από το "://" και στη συνέχεια από τη διεύθυνση στο Internet, που είναι της µορφής host.domain.domain.domain. Π.χ. το URL της σελίδας του µαθήµατος είναι: http://icbnet.telecom.ntua.gr/selides/Itech2/index.htm. Στο παραπάνω URL ο τύπος του Internet server είναι http, το αναγνωριστικό του µηχανήµατος είναι icbnet.telecom.ntua.gr, ενώ το αναγνωριστικό της θέσης της ιστοσελίδας είναι selides/ITech2/index.htm.

Συχνά από το αναγνωριστικό της θέσης του αρχείου παραλείπεται από το όνοµα του αρχείου και δηλώνεται µόνο η θέση του (σε επίπεδο υποκαταλόγων). Όταν συµβαίνει αυτό, οι browsers ψάχνουν αυτόµατα να βρουν αν υπάρχει ένα αρχείο µε το όνοµα **index.htm** (ή **index.html**). Για το λόγο αυτό η κεντρική σελίδα των περισσότερων site ονομάζεται index.htm. Η δυνατότητα αυτή των browser γλυτώνει και τον χρήστη από την πληκτρολόγηση του «index.htm".

### *2.3 ∆εσµοί Υπερκειµένου σε τοποθεσίες του ∆ιαδικτύου*

Για τη δηµιουργία ενός δεσµού σε τοποθεσίες του Internet χρησιµοποιείται η ετικέτα <a>, όπως και στην περίπτωση των δεσµών σε τοπικά αρχεία. Στην περίπτωση αυτή στη θέση του **ονόµατος\_αρχείου** χρησιµοποιούµε το URL της τοποθεσίας στην οποία θέλουµε να δείχνει ο δεσµός:

**<a href="URL">Κείµενο δεσµού</a>** 

Π.χ αν θέλουµε να δηλώσουµε ένα δεσµό που να δείχνει στην κεντρική σελίδα του µαθήµατος, µε κείµενο ζεύξης το «Εισαγωγή στις Τεχνολογίες ∆ιαδικτύου» γράφουµε:

> <a href="http://icbnet.telecom.ntua.gr/selides/Itech2/index.htm"> Εισαγωγή στις Τεχνολογίες ∆ιαδικτύου </a>

# *2.4 ∆εσµοί Υπερκειµένου σε τµήµατα της ίδιας σελίδας*

Πολλές φορές θέλουµε να δηµιουργήσουµε µία ιστοσελίδα η οποία περιέχει µεγάλη ποσότητα κειµένου. Ένας τρόπος οργάνωσής της είναι ο χωρισµός της σε επιµέρους ιστοσελίδες, και η δηµιουργία ενός πίνακα περιεχοµένων. Εκτός από αυτόν τον τρόπο οργάνωσης, η HTML µας παρέχει τη δυνατότητα δηµιουργίας δεσµών υπερκειµένου

<span id="page-14-0"></span>προς κάποιο τµήµα της ίδιας σελίδας. Εξαιτίας της δυνατότητας αυτής µπορούµε να οργανώσουµε την ιστοσελίδα µας διαφορετικά: στην αρχή µπορούµε να δηµιουργήσουµε ένα πίνακα περιεχοµένων που θα χρησιµοποιεί δεσµούς προς άλλα τµήµατα της ιστοσελίδας, και στη συνέχεια να γράψουµε το κείµενο. Αυτό προσφέρει στο χρήστη της ιστοσελίδας µεγαλύτερη ευκολία ανάγνωσης του περιεχοµένου της ιστοσελίδας, αλλά και τη δυνατότητα αποθήκευσης όλου του κειµένου χωρίς την ανάγκη αποθήκευσης πολλών διαφορετικών ιστοσελίδων.

Η HTML μας παρέχει τη δυνατότητα να δίνουμε κρυφά διακριτικά ονόματα σε μέρη του κειµένου και στη συνέχεια να κάνουµε αναφορές (δεσµούς) σε αυτά. Για να δώσουµε ένα διακριτικό κρυφό όνοµα, π.χ. ΝΑΜΕ, σε ένα **κείµενο**, χρησιµοποιούµε την ετικέτα **<a name="NAME">κείµενο</a>**. Για την αναφορά στο τµήµα της σελίδας µε το κρυφό διακριτικό όνοµα NAME χρησιµοποιούµε την ετικέτα **<a href="#NAME>Κείµενο δεσµού</a>**.

Τέλος, µπορούµε να δηµιουργήσουµε και δεσµούς προς τµήµατα άλλων ιστοσελίδων. Για το σκοπό αυτό χρησιµοποιείται πάλι η ετικέτα <a> µε το χαρακτηριστικό href να έχει σύνταξη URL#NAME. Στον παραπάνω συµβολισµό το URL µπορεί να αναφέρεται σε ένα αρχείο στο τοπικό µηχάνηµα ή σε ένα αρχείο στο Internet, και το NAME αναφέρεται στο κρυφό συµβολικό όνοµα µίας ενότητας του αρχείου. Π.χ. για να δηµιουργήσουµε ένα δεσµό προς το τµήµα Intro της σελίδας lessons.htm, από µία άλλη σελίδα που βρίσκεται στον ίδιο υποκατάλογο, γράφουµε:

<a href="lessons.htm#Intro>Εισαγωγή</a>.

### *2.5 Παράδειγµα χρήσης των δεσµών υπερκειµένου*

Σκοπός µας είναι η δηµιουργία µιας βασικής δοµής για το site του µαθήµατος. Θέλουµε να έχουµε µία κεντρική σελίδα, την **index.htm**, στην οποία θα έχουµε δεσµούς υπερκειµένου προς 3 διαφορετικές τοπικές σελίδες, την lessons.htm, την present.htm και την descript.htm, αλλά και προς άλλες τοποθεσίες του ∆ιαδικτύου, σχετικές µε την ύλη του µαθήµατος.

Η σελίδα **lessons.htm** θα περιέχει τις σηµειώσεις του µαθήµατος. Συγκεκριµένα θα υπάρχουν δεσµοί υπερκειµένου προς τα αντίστοιχα µαθήµατα (σελίδες **lesson\_x.htm** όπου x είναι ο αριθµός του µαθήµατος). Όλες οι σελίδες των µαθηµάτων βρίσκονται στον υποκατάλογο lessons. Σε κάθε σελίδα µαθήµατος θα υπάρχει ένας δεσµός προς την αντίστοιχη παρουσίαση.

Η σελίδα **present.htm** θα περιέχει δεσµούς στις παρουσιάσεις. Ο λόγος ύπαρξής της σελίδας αυτής είναι η ευκολία του χρήστη. Όλα τα αρχεία των παρουσιάσεων (αρχεία **pres x.ppt** όπου x είναι ο αριθμός του μαθήματος στο οποίο αντιστοιχεί η παρουσίαση) καθώς και η σελίδα present.htm, θα περιέχονται στον υποκατάλογο present.

Τέλος, η σελίδα **descript.htm** θα περιέχει γενική περιγραφή της ύλης του µαθήµατος, και θα βρίσκεται στον ίδιο κατάλογο µε την κεντρική σελίδα του µαθήµατος (index.htm).

Για τους σκοπούς του παραδείγµατος αυτού θα δείξουµε µόνο τη βασική δοµή της κάθε σελίδας. Επίσης δεν θα περιγράψουµε την σελίδα descript.htm.

#### **index.htm**

```
<html> 
  <head> 
   <title>Εισαγωγή στις Τεχνολογίες ∆ιαδικτύου</title> 
  </head> 

   <h1>Εισαγωγή στις Τεχνολογίες ∆ιαδικτύου</h1> 
   <a href="descript.htm">Περιγραφή µαθήµατος</a><br> 
   <a href="lessons/lessons.htm">Σηµειώσεις µαθήµατος</a><br>
   <a href="present/present.htm">Παρουσιάσεις</a><br> 
   <h2>Χρήσιµοι δεσµοί του ∆ιαδικτύου </h2> 
   <a href="http://www.ietf.org/">IETF</a> 
 </body>
</html>
```
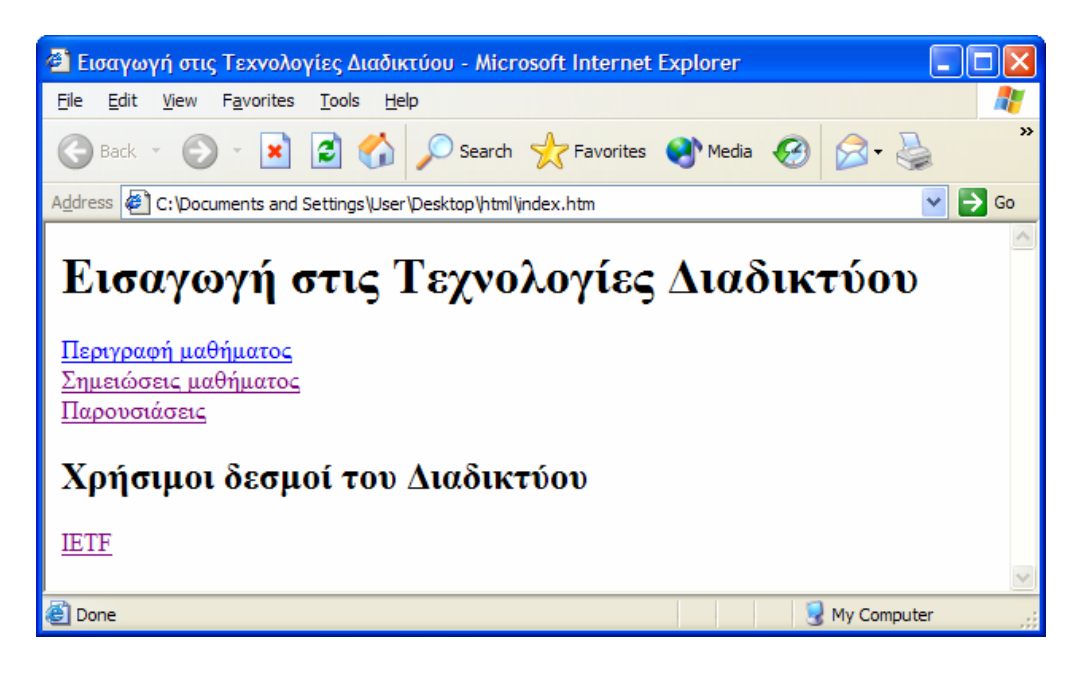

#### **lessons/lessons.htm**

```
\text{thm} <head> 
   <title>Σηµειώσεις µαθήµατος: Εισαγωγή στις Τεχνολογίες ∆ιαδικτύου</title> 
</head> 

   <h1>Σηµειώσεις µαθήµατος: Εισαγωγή στις Τεχνολογίες ∆ιαδικτύου</h1> 
  \leq 0 <li> <a href="lesson1.htm">Εισαγωγή</a><br> </li> 
   <li> <a href="lesson2.htm">Πρωτόκολλο TCP/IP</a><br> </li>
  \langle 0| </body>
</html>
```
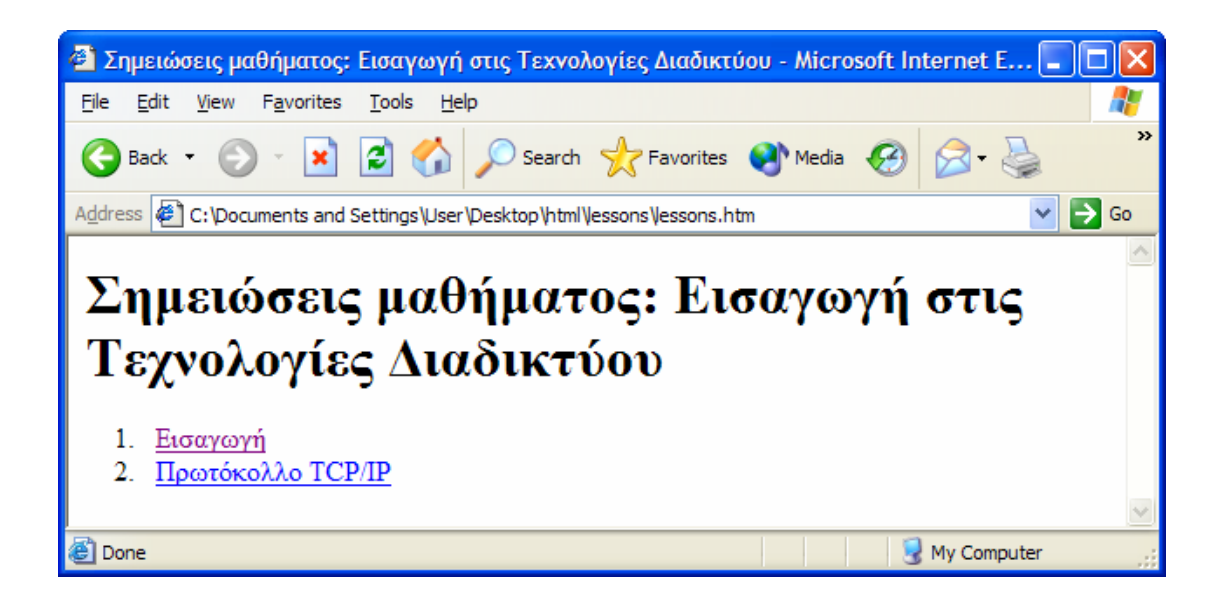

**lessons/lesson1.htm** 

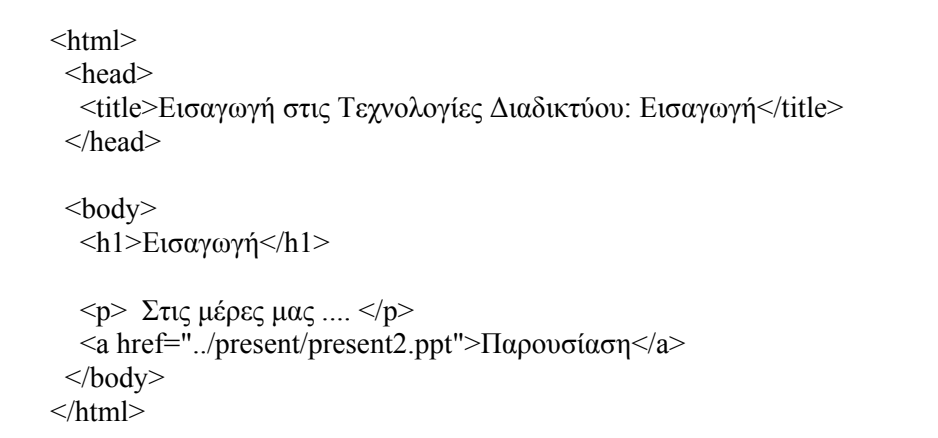

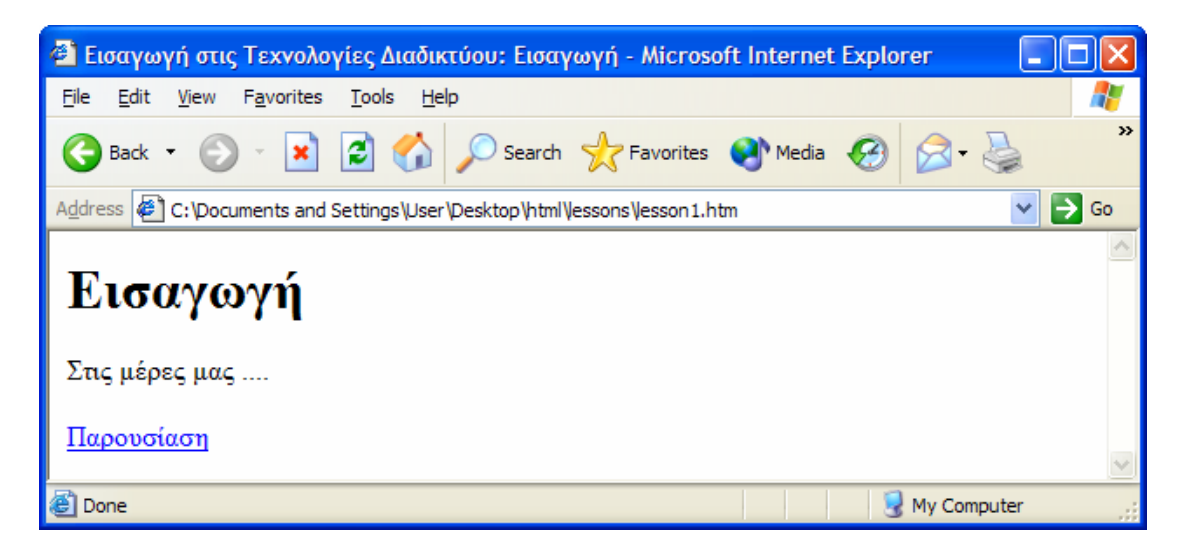

#### **present/present1.htm**

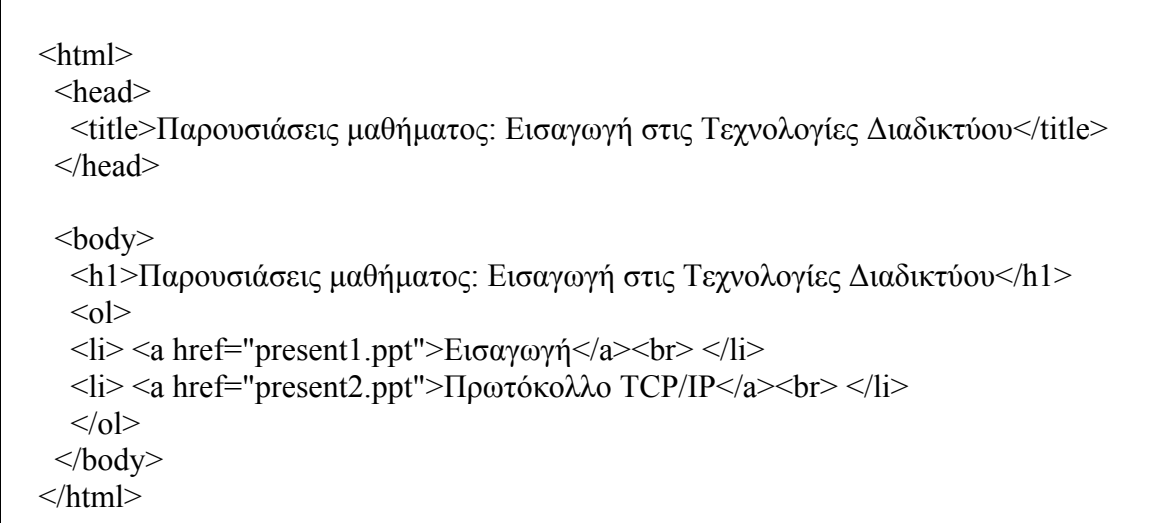

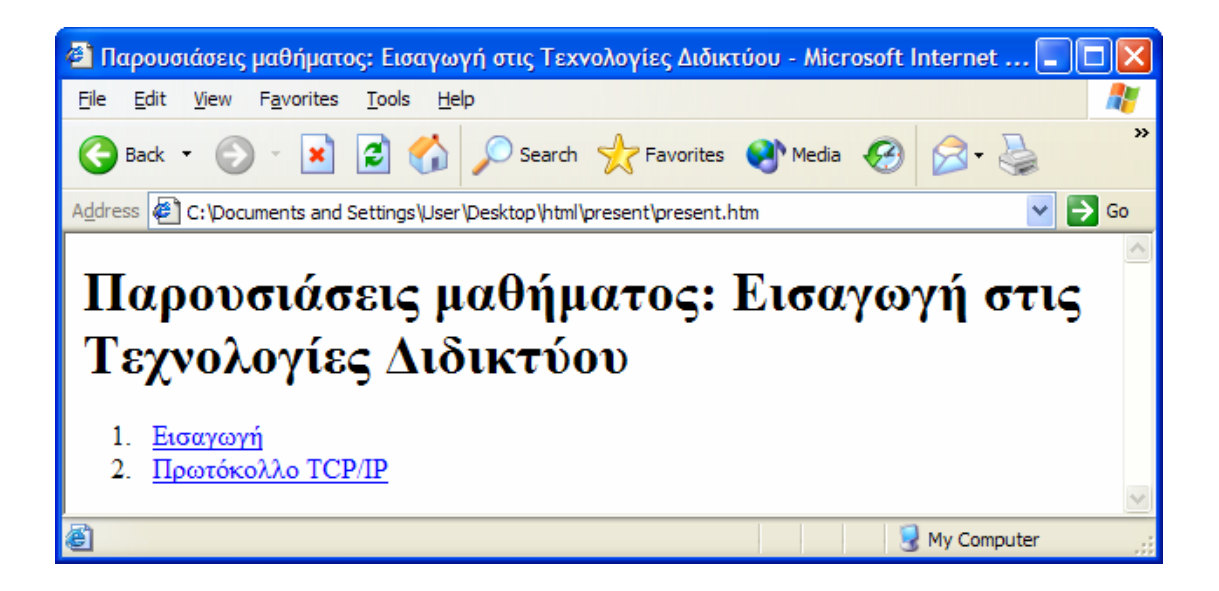

# <span id="page-18-0"></span>**3. Άλλες δυνατότητες της HTML**

# *3.1 Προσχηµατισµένο κείµενο*

Ένα από τα πλεονεκτήµατα της HTML είναι η εµφάνιση του κειµένου όταν αυτό δεν χωράει σε µία γραµµή: το κείµενο αυτόµατα συνεχίζει στην επόµενη γραµµή. Επίσης, ο browser αγνοεί τυχόν κενά διαστήµατα που υπάρχουν ανάµεσα στις διάφορες λέξεις. Υπάρχουν, όµως, περιπτώσεις στις οποίες θέλουµε να απενεργοποιήσουµε αυτή τη δυνατότητα της HTML. Στις περιπτώσεις αυτές χρησιµοποιούµε την ετικέτα **<pre>…</pre>**.

Εντός της ετικέτας προσχηµατισµένου κειµένου µπορεί να χρησιµοποιηθούν οι άλλες ετικέτες της HTML.

Μία σηµαντική χρήση του προσχηµατισµένου κειµένου είναι η αναπαράσταση του κώδικα διαφόρων γλωσσών προγραµµατισµού χωρίς την αλλοίωση της µορφής του.

# *3.2 Ειδικοί χαρακτήρες*

Σε πολλές περιπτώσεις είναι απαραίτητο να συµπεριλάβουµε κάποιο ειδικό χαρακτήρα στην ιστοσελίδα µας. Σαν παράδειγµα αναφέρουµε το σύµβολο © του Copyright που πολλοί κατασκευαστές ιστοσελίδων έχουν στις σελίδες τους. Η HTML παρέχει τη δυνατότητα ειδικών χαρακτήρων µέσω της ακολουθίας @xxxx, όπου xxxx είναι ο κωδικός για τον ειδικό χαρακτήρα.

Στον παρακάτω πίνακα φαίνονται οι ειδικοί χαρακτήρες που εµφανίζονται πιο συχνά στις ιστοσελίδες.

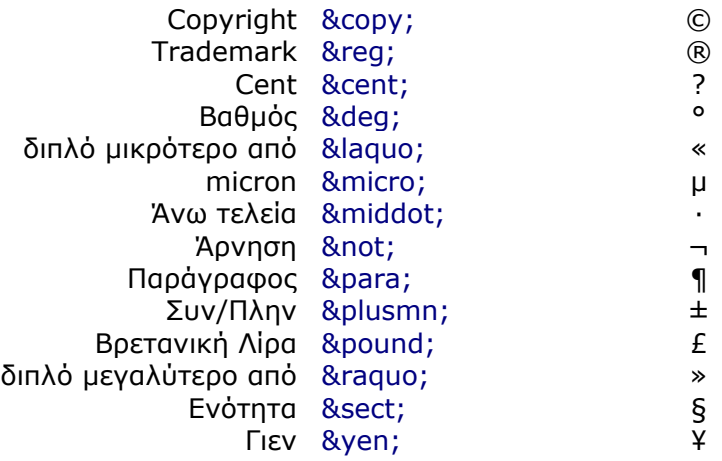

Μία άλλη χρησιµότητα των ειδικών χαρακτήρων είναι η αναπαράσταση των **<**, **>** και **&**. Οι τρεις αυτοί χαρακτήρες έχουν ειδική σηµασία στην HTML και για το λόγο αυτό δεν µπορούν να χρησιµοποιηθούν απευθείας στον κώδικα HTML. Αντιθέτως, οι χαρακτήρες αυτοί αναπαριστώνται από τις ακολουθίες &It, &gt και &amp αντίστοιχα.

<span id="page-19-0"></span>Τέλος, εάν θέλουµε να εισάγουµε επιπλέον κενά διαστήµατα µεταξύ των λέξεων µπορούµε να χρησιµοποιήσουµε τον ειδικό χαρακτήρα (non-breaking space) **&nbsp**. Μία σηµαντική χρήση του είναι στη δηµιουργία κενών κελιών σε πίνακες (ενότητα 3.4).

# *3.3 Στοίχιση κειµένου*

Στην HTML παρέχεται η δυνατότητα στοίχισης του κειµένου – ένα κείµενο µπορεί να εµφανίζεται στο κέντρο της γραµµής, να είναι στοιχισµένο µόνο αριστερά, µόνο δεξιά ή αριστερά και δεξιά ταυτόχρονα.

Πολλές ετικέτες της HTML περιέχουν ένα **χαρακτηριστικό align** που µας επιτρέπει τη στοίχιση του κειµένου. Χαρακτηριστικά αναφέρουµε την ετικέτα παραγράφου  $p>...$ </p> και τις ετικέτες επικεφαλίδων <hN>...</hN>. Οι τιμές που μπορεί να πάρει το χαρακτηριστικό align είναι **center**, **left**, **right** για τη στοίχιση του κειµένου στο κέντρο , στα αριστερά και στα δεξιά, αντίστοιχα, της γραµµής.

Για τη στοίχιση κειµένου και εικόνων η ετικέτα <img> έχει επίσης ένα χαρακτηριστικό align. ∆ίνοντας τιµές left και right στο χαρακτηριστικό align µπορούµε να έχουµε την εικόνα στοιχισµένη αριστερά ή δεξιά της σελίδας. Το κείµενο HTML που ακολουθεί την εικόνα, στην περίπτωση αυτή, γεµίζει τον περιβάλλοντα χώρο της εικόνας. Αντίθετα, αν δεν γίνει χρήση του χαρακτηριστικού align, το κείμενο συνεγίζει σε καινούργια γραμμή κάτω από την εικόνα.

Εκτός από τις παραπάνω µεθόδους, η HTML µας παρέχει και µία µέθοδο για την στοίχιση ολόκληρων τµηµάτων HTML κώδικα. Για το σκοπό αυτό χρησιµοποιείται η ετικέτα **<div aligh=x>…</div>**, όπου το x µπορεί να πάρει τιµές left, right και center. Π.χ. αν θέλουμε να κεντράρουμε όλο το περιεχόμενο μιας σελίδας τότε µπορούµε να γράψουµε (φαίνεται µόνο το κύριο σώµα του HTML κώδικα):

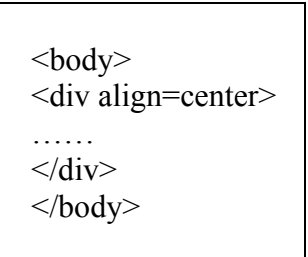

# *3.4 Πίνακες*

Οι πίνακες στην HTML χρησιµοποιούνται για την εκπλήρωση δύο βασικών επιδιώξεων. Πρώτον, για την συγκεντρωµένη οργάνωση άλλων στοιχείων της HTML και δεύτερον, για την διαµόρφωση της εµφάνισης των ιστοσελίδων.

Γενικά, στην HTML οι πίνακες αποτελούνται από γραµµές, οι οποίες αποτελούνται από κελιά. Για να δηλώσουµε τα στοιχεία ενός πίνακα ξεκινάµε δηλώνοντας την πρώτη γραµµή, µετά τη δεύτερη, την τρίτη κτλ. έως ότου δηλώσουµε όλες τις γραµµές. Στη δήλωση της κάθε γραµµής περιέχεται η δήλωση όλων των στοιχείων – κελιών που περιέχει η γραµµή.

Για να δηλώσουµε έναν πίνακα χρησιµοποιούµε την ετικέτα **<table>…</table>**. Μέσα στην ετικέτα του πίνακα δηλώνουμε τις ετικέτες της κάθε γραμμής του πίνακα **<tr>…</tr>**, ενώ µέσα στην ετικέτα της κάθε γραµµής του πίνακα δηλώνουµε τις ετικέτες των στοιχείων - κελιών της κάθε γραµµής. Υπάρχουν δύο ετικέτες στοιχείων: η **<td>…</td>** και η **<th>…</th>**. Στο εσωτερικό των παραπάνω ετικετών δηλώνονται τα δεδοµένα κάθε στοιχείου-κελιού του πίνακα. Η µόνη διαφορά µεταξύ των δύο ετικετών είναι ότι τα δεδοµένα της δεύτερης εµφανίζονται κεντραρισµένα και µε έντονα γράµµατα. Τα δεδοµένα ενός κελιού του πίνακα µπορεί να είναι οποιοδήποτε τµήµα κώδικα της HTML, π.χ. µία εικόνα ή ένας δεσµός υπερκειµένου.

Η HTML µας παρέχει τη δυνατότητα να ορίσουµε το µέγεθος των περιγραµµάτων του πίνακα, χρησιµοποιώντας το χαρακτηριστικό **border** της ετικέτας του πίνακα. Π.χ. αν θέλουµε να δηµιουργήσουµε ένα πίνακα µε πάχος περιγράµµατος 3 pixel γράφουµε: <table border=3>…</table>.

Ένα σηµείο που πρέπει να προσεχτεί ιδιαίτερα είναι η ύπαρξη **κενών κελιών (**π.χ. κελιών που δηλώνονται ως <td></td>) στον πίνακα. Όλοι οι browsers δεν συµπεριφέρονται µε τον ίδιο τρόπο στην ύπαρξη κενών κελιών. Για την σωστή αναπαράσταση των πινάκων που έχουν κενά κελιά, τα κενά κελιά πρέπει να δηλώνονται κάνοντας χρήση του ειδικού χαρακτήρα non-breaking space (&nbsp). Επομένως, ο σωστός τρόπος δήλωσης των κενών κελιών είναι: <td>&nbsp</td>.

Στο παρακάτω παράδειγµα δηµιουργούµε έναν πίνακα 3x4. Τα στοιχεία της πρώτης γραμμής και της πρώτης στήλης του πίνακα δηλώνονται με την ετικέτα <th>...</th> για να τους δοθεί περισσότερη έµφαση σε σχέση µε τα υπόλοιπα στοιχεία του πίνακα.

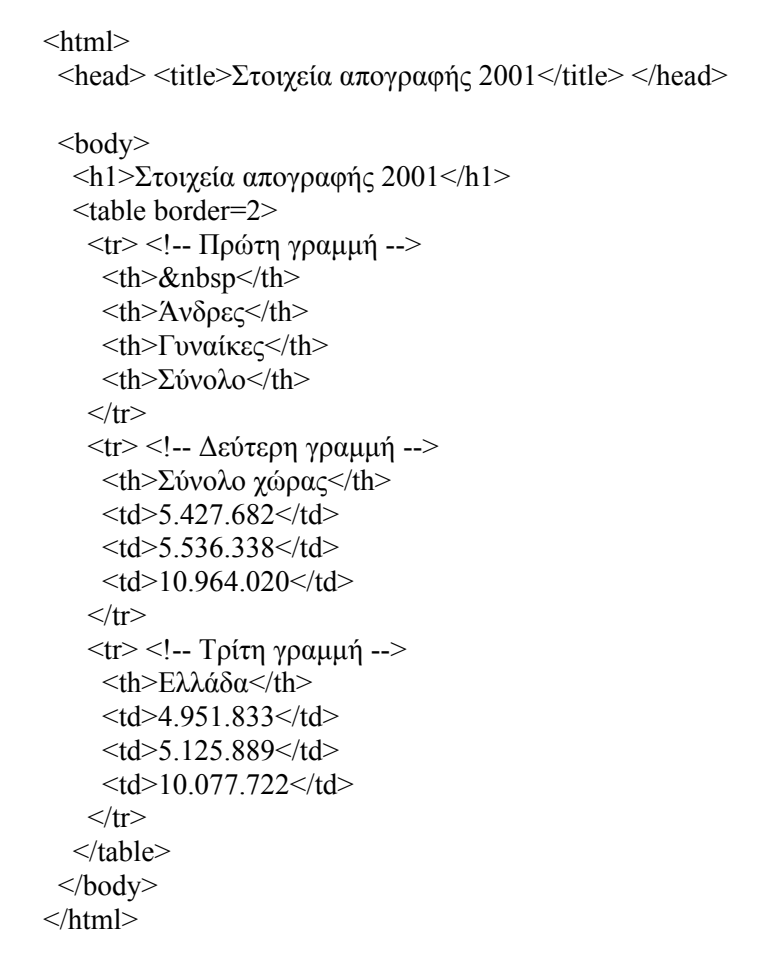

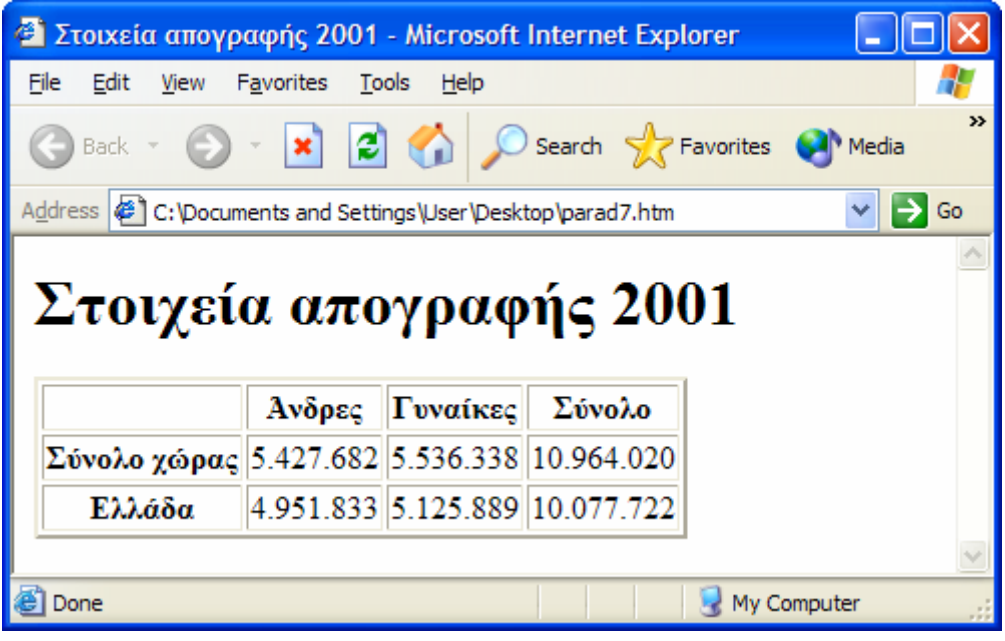

Όπως αναφέρθηκε και στην αρχή της ενότητας, οι πίνακες µπορεί να χρησιµοποιηθούν και για τη *διαµόρφωση της εµφάνισης των ιστοσελίδων*. Για να αναγκάσουµε τα περιεχόµενα µίας ιστοσελίδας να στοιχιστούν µε ένα νοητό πλαίσιο δηµιουργούµε έναν πίνακα µε µηδενικό πάχος περιγράµµατος:

<table border=0>…</table>

και στη συνέχεια δηλώνουµε όλα τα στοιχεία του πίνακα. Όλες οι παράµετροιχαρακτηριστικά για την µορφοποίηση των πινάκων, που αναφέρθηκαν προηγουµένως, µπορούν να χρησιµοποιηθούν και στην περίπτωση των «αόρατων» πινάκων.

Για την στοίχιση του κειµένου χρησιµοποιείται το χαρακτηριστικό **align**. Το χαρακτηριστικό αυτό εφαρµόζεται σε όλες τις ετικέτες που αναφέρθηκαν στην ενότητα αυτή. Το περιεχόµενο των πινάκων µπορεί να στοιχιστεί και ως προς τον κατακόρυφο άξονα. Για το σκοπό αυτό χρησιµοποιείται το χαρακτηριστικό **valign**, το οποίο παίρνει τιµές **top**, **bottom** και **middle** για τη στοίχιση του κειµένου στην κορυφή, στο κάτω µέρος ή στο µέσο του κελιού. Η HTML παρέχει τη δυνατότητα για συνδυασµό των παραπάνω χαρακτηριστικών για την καλύτερη εµφάνιση των περιεχοµένων του πίνακα.

Με τον τρόπο δηµιουργίας των πινάκων που περιγράψαµε παραπάνω δηµιουργούµε πίνακες που έχουν σε όλες τις γραµµές και σε όλες τις στήλες τον ίδιο αριθµό κελιών. Σε περίπτωση, όµως, που θέλουµε να δηµιουργήσουµε κελιά που επεκτείνονται σε περισσότερες από µία στήλες ή σε περισσότερες από µία γραµµές, πρέπει να το δηλώσουµε ρητά κάνοντας χρήση των χαρακτηριστικών **colspan** και **rowspan** στις ετικέτες <td>...</td> και <th>...</th>. Ανάλογα με τη τιμή που θα δώσουμε στα παραπάνω δύο χαρακτηριστικά δηµιουργούµε κελιά που καταλαµβάνουν συγκεκριµένο αριθµό γραµµών και στηλών του πίνακα.

Για την µορφοποίηση των πινάκων µπορούµε να χρησιµοποιήσουµε και άλλα χαρακτηριστικά των ετικετών που αναφέρθηκαν παραπάνω. Με το χαρακτηριστικό **cellpadding** µπορούµε να δηλώσουµε την απόσταση (σε pixels) που θα έχουν τα περιεχόµενα των κελιών από το περίγραµµα του κάθε κελιού. Επίσης µπορούµε να ορίσουµε και την απόσταση µεταξύ των ίδιων των κελιών (σε pixels) κάνοντας χρήση του χαρακτηριστικού **cellspacing**.

Επίσης, µπορούµε να δηλώσουµε και το µέγεθος του πίνακα στην οθόνη του browser. Αν δεν το δηλώσουµε ρητά, ο πίνακας θα εµφανιστεί να έχει µέγεθος που εξαρτάται από το µέγεθος των περιεχοµένων των κελιών του. Για να δηλώσουµε ρητά το µέγεθος του πίνακα χρησιµοποιούµε το χαρακτηριστικό **width** της ετικέτας <table>. Το πλάτος του πίνακα µπορεί να καθοριστεί είτε απόλυτα (σε αριθµό pixels) είτε σχετικά µε το µέγεθος της οθόνης του browser (επί τις εκατό). Π.χ. για να δηλώσουµε έναν πίνακα που να έχει πλάτος 300 pixels γράφουµε:

#### <table width="300">…</table>

ενώ για να δηλώσουµε έναν πίνακα που θα καταλαµβάνει τα ¾ της οθόνης του browser γράφουµε:

#### <table width="75%">…</table>

Σε έναν πίνακα µπορούµε να δώσουµε **τίτλο** χρησιµοποιώντας την ετικέτα **<caption>…</caption>**. Η ετικέτα αυτή πρέπει να βρίσκεται µέσα στην ετικέτα <table>…</table> και µπορεί στο εσωτερικό της να υπάρχει οποιοσδήποτε κώδικας HTML. Ο τίτλος εµφανίζεται κεντραρισµένος στο πάνω µέρος του πίνακα. Αν θέλουµε ο τίτλος να εµφανίζεται στο κάτω µέρος του πίνακα µπορούµε να χρησιµοποιήσουµε το χαρακτηριστικό align της ετικέτας caption µε τιµή bottom:

<caption align="bottom">…</caption>

Στη συνέχεια τροποποιούµε το παράδειγµα που δόθηκε παραπάνω, κάνοντας χρήση των χαρακτηριστικών cellpadding, cellspacing και caption.

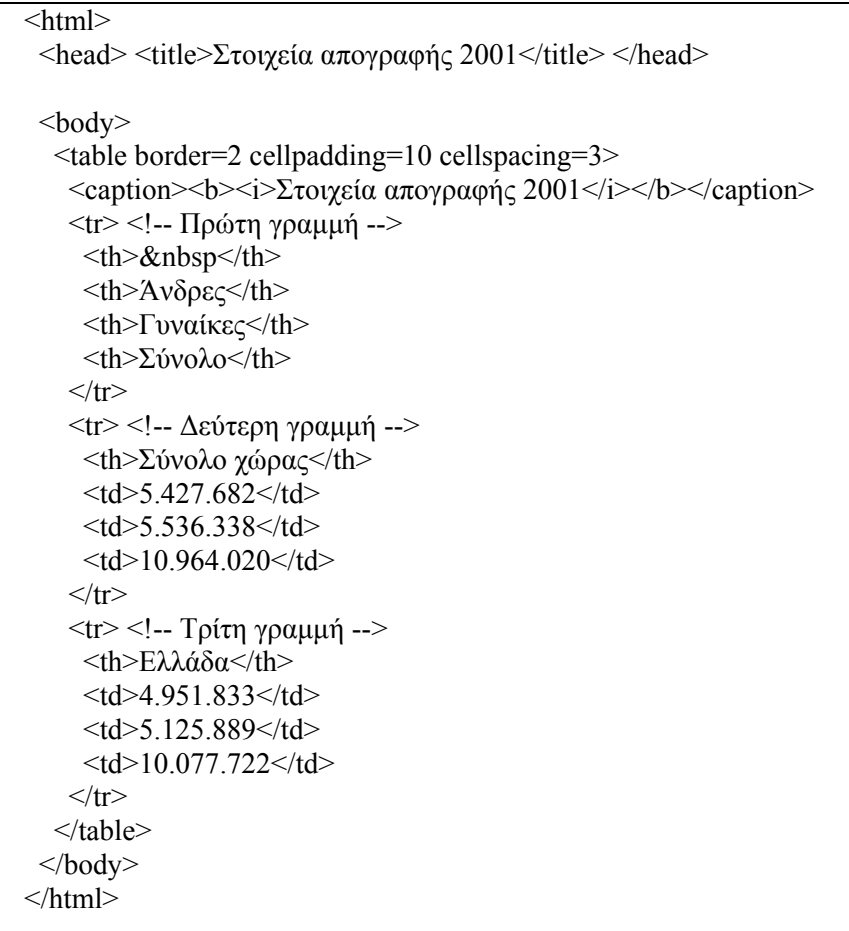

<span id="page-23-0"></span>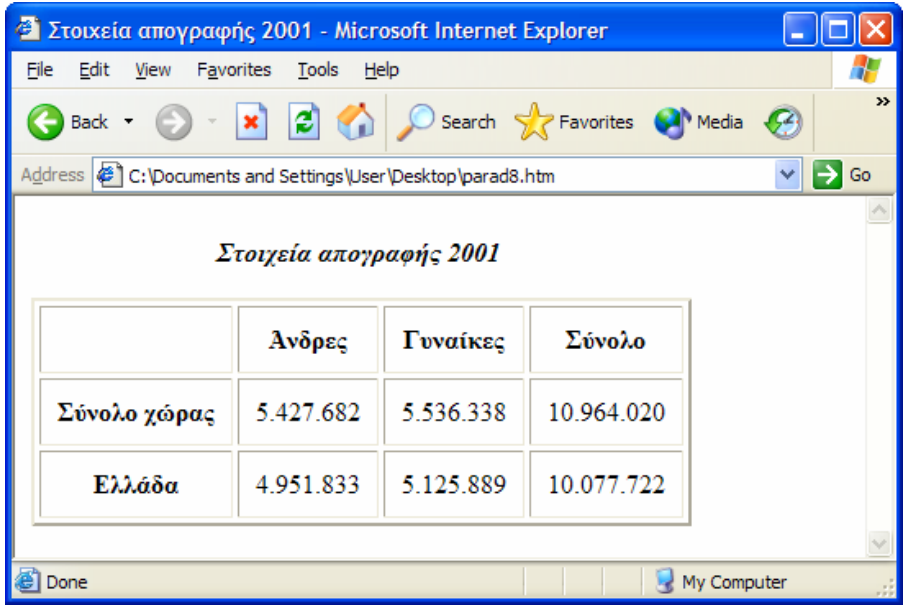

# *3.5 Χρώµα*

Οι περισσότεροι από τους σύγχρονους browsers έχουν τη δυνατότητα απεικόνισης χρώµατος, τόσο για το κείµενο όσο και για το φόντο. Για την αναπαράσταση των χρωµάτων χρησιµοποιείται η **RGB (Red – Green – Blue)** κωδικοποίηση των χρωµάτων. Στην κωδικοποίηση αυτή δίνουµε τιµές από **0 έως και 255** στα τρία **βασικά χρώµατα** (**κόκκινο – πράσινο – µπλε**) για την αναπαράσταση της έντασης του κάθε βασικού χρώµατος στην τελική απόχρωση. Αν χρησιµοποιηθεί τιµή 0 σε ένα χρώµα το χρώµα αυτό δεν συµµετέχει στην τελική απόχρωση, ενώ αν χρησιµοποιηθεί τιµή 255 τότε συµµετέχει στο µέγιστο βαθµό. Όταν και τα τρία βασικά χρώµατα έχουν την τιµή 0 τότε παράγεται το µαύρο, ενώ όταν και τα τρία έχουν την τιµή 255 το λευκό.

Στην HTML το κάθε χρώµα αναπαριστάται από την ακολουθία **#xxxxxx** όπου τα δύο πρώτα xx αντιστοιχούν στην τιµή του κόκκινου (στο δεκαεξαδικό σύστηµα αρίθµησης). Αντίστοιχα τα επόµενα ζεύγη xx αντιστοιχούν στο πράσινο και στο µπλε.

Εκτός από την παραπάνω αναπαράσταση των χρωµάτων η HTML περιέχει και συµβολικά ονόµατα για κάποια βασικά χρώµατα. Μερικά από αυτά φαίνονται στον παρακάτω πίνακα, µε τα αντίστοιχα ονόµατά τους.

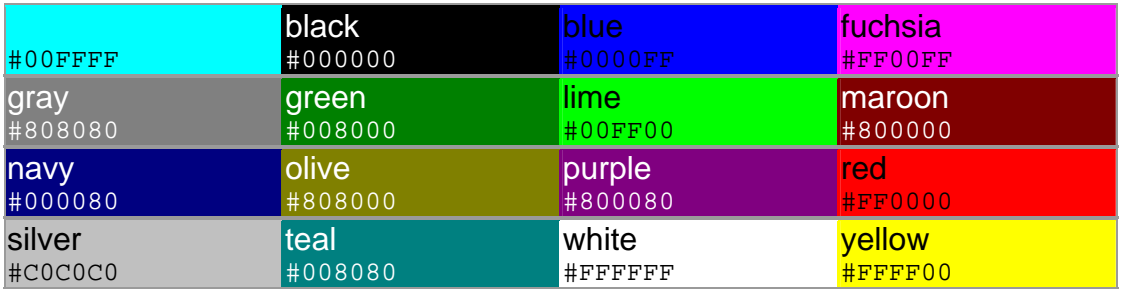

Για να αλλάξουµε το φόντο µίας σελίδας χρησιµοποιείται το χαρακτηριστικό **bgcolor** της ετικέτας body. Στην ετικέτα body χρησιµοποιούνται και άλλα χαρακτηριστικά για τον έλεγχο των χρωµάτων της σελίδας: για το χρώµα του απλού κειµένου το χαρακτηριστικό **text**, για το χρώµα των δεσµών υπερκειµένου το **link**, ενώ για τους δεσµούς υπερκειµένου τους οποίους έχουµε επισκεφτεί το **vlink**. Όλα τα παραπάνω χαρακτηριστικά δέχονται ως τιµή το συµβολικό όνοµα ή την ακολουθία **#**xxxxx του αντίστοιχου χρώµατος που θέλουµε να χρησιµοποιήσουµε.

Στη συνέχεια θα τροποποιήσουµε την σελίδα index.htm του παραδείγµατος της παραγράφου 2.5, ώστε να εµφανίζεται µε διαφορετικά χρώµατα: το φόντο να είναι µαύρο, το κείµενο λευκό, οι δεσµοί κόκκινοι και οι δεσµοί που έχουµε επισκεφτεί µε το χρώµα #8888aa.

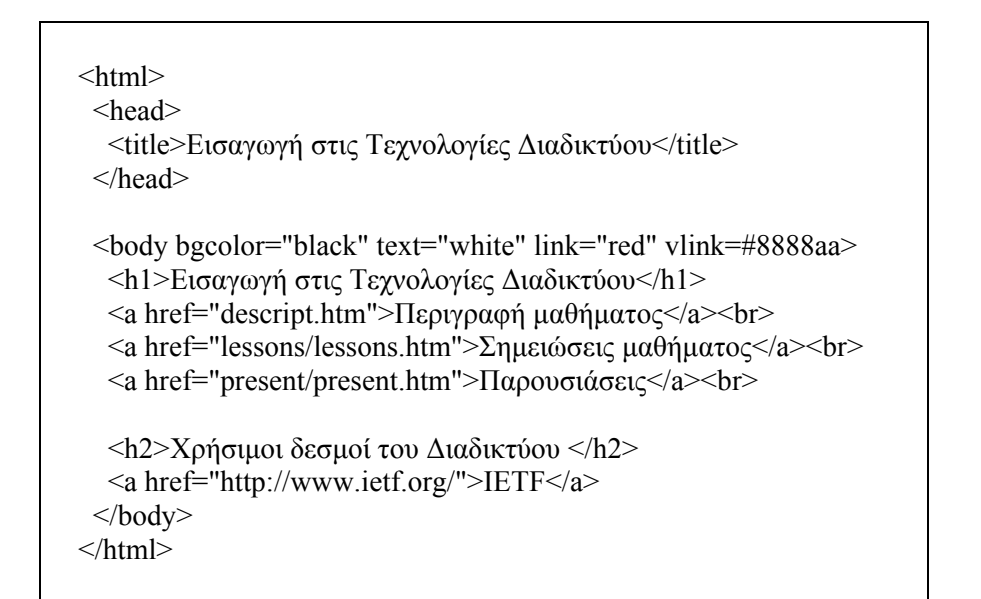

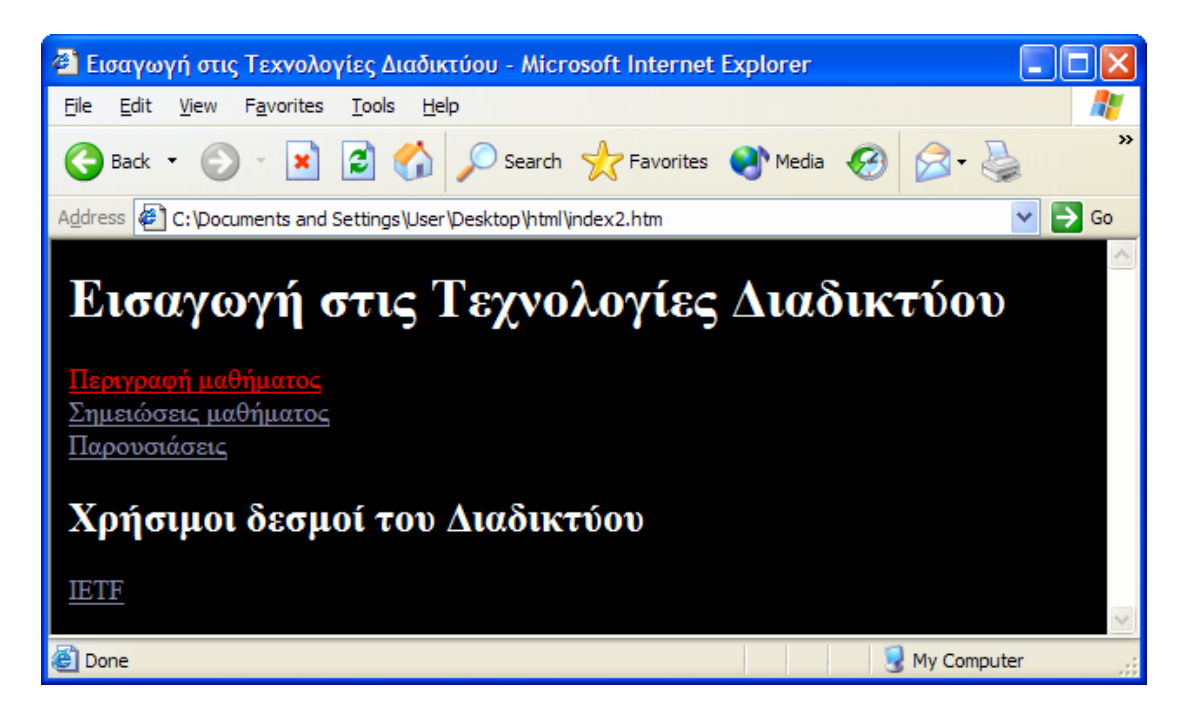

Στην περίπτωση που θέλουµε να αλλάξουµε τα προκαθορισµένα χρώµατα που χρησιµοποιεί ο browser για την αναπαράσταση των διαφόρων στοιχείων της ιστοσελίδας, ιδιαίτερη προσοχή πρέπει να δοθεί στην τιµή των χρωµάτων που θα επιλέξουµε. Μία λανθασµένη επιλογή χρωµάτων µπορεί να οδηγήσει τους χρήστες σε προβλήµατα ανάγνωσης του περιεχοµένου της ιστοσελίδας.

<span id="page-25-0"></span>Τέλος, µπορούµε να έχουµε ως φόντο της ιστοσελίδας κάποια εικόνα. Για το σκοπό αυτό χρησιµοποιείται το χαρακτηριστικό **background** της ετικέτας body. Η τιµή του χαρακτηριστικού αυτού δηλώνεται µε τον ίδιο τρόπο που δηλώνεται και στις εικόνες. Π.χ. αν θέλουµε η ιστοσελίδα να εµφανίζεται µε φόντο το αρχείο bground.gif τότε πρέπει να δηλώσουµε την ετικέτα body ως εξής:

<body background="bground.gif">…</body>

Σε περίπτωση που η εικόνα έχει µικρότερο µέγεθος από το παράθυρο του browser η εικόνα του φόντου επαναλαµβάνεται τόσο κατά τον κατακόρυφο όσο και κατά τον οριζόντιο άξονα ώστε να καλύψει ολόκληρη την επιφάνεια του παραθύρου.

Ιδιαίτερη προσοχή πρέπει να δοθεί στο µέγεθος του αρχείου της εικόνας, ώστε να µη καθυστερεί υπερβολικά η εµφάνιση της ιστοσελίδας στον browser του χρήστη, αλλά και στην επιλογή της ίδιας της εικόνας. Πολλές φορές µία λανθασµένη επιλογή φόντου µπορεί να προκαλέσει προβλήµατα στην αναγνωσιµότητα της ιστοσελίδας.

Η HTML υποστηρίζει, επίσης, χρώµατα και στα κελιά των πινάκων, αλλά η κάλυψη του θέµατος αυτού ξεπερνά τον σκοπό των σηµειώσεων αυτών.

# *3.6 Γραµµατοσειρές*

Στην προηγούµενη ενότητα είδαµε πως µπορούµε να αλλάξουµε το χρώµα και το φόντο του κειµένου ολόκληρης της ιστοσελίδας. Στην ενότητα αυτή θα δούµε πως µπορούµε να αλλάξουµε τo χρώµα του κειµένου σε κάποιο τµήµα της ιστοσελίδας. Επίσης, θα δούµε περισσότερες τεχνικές µορφοποίησης του εµφανιζόµενου κειµένου. Η ετικέτα που χρησιµοποιείται για τον σκοπό αυτό είναι η **<font>…</font>**. Ανάλογα µε τη µορφοποίηση που θέλουµε να κάνουµε στο κείµενο που βρίσκεται στο εσωτερικό της χρησιµοποιούµε αντίστοιχα χαρακτηριστικά της.

Χρησιµοποιώντας το χαρακτηριστικό **size** αλλάζουµε το **µέγεθος** του προς εµφάνιση κειµένου. Το χαρακτηριστικό αυτό µπορεί να πάρει τιµές από 1 έως και 7, µε την τιµή 3 να αντιστοιχεί στο κανονικό µέγεθος της γραµµατοσειράς. Οι τιµές 1 και 2 αντιστοιχούν σε µικρότερα µεγέθη, ενώ οι τιµές 4, 5, 6 και 7 σε µεγαλύτερα µεγέθη. Επίσης στο χαρακτηριστικό αυτό µπορούµε να δώσουµε το **σχετικό µέγεθος** της γραµµατοσειράς (από το κανονικό της µέγεθος). Αν θέλουµε ένα κείµενο να εµφανίζεται µε µικρότερη γραµµατοσειρά κατά δύο τάξεις µεγέθους από το κανονικό µέγεθος τότε γράφουµε: <font size=-2>…</font>. Στην περίπτωση που θέλουµε να εµφανίζεται το κείµενο µεγαλύτερο κατά τρεις τάξεις µεγέθους σε σχέση µε το κανονικό µέγεθος γράφουµε: <font size=+3>…</font>.

Όπως αναφέρθηκε προηγουµένως η HTML για το *κανονικό µέγεθος* του κειµένου χρησιµοποιεί την τιµή 3. Αν θέλουµε να αλλάξουµε την παραπάνω τιµή τότε πρέπει να χρησιµοποιήσουµε την ετικέτα **<basefont>** µε το χαρακτηριστικό **size** να έχει την επιθυµητή τιµή. Π.χ. αν θέλουµε να δώσουµε στο κανονικό µέγεθος γραµµατοσειράς την τιµή 4 γράφουµε: <basefont size=4>.

Για να δώσουµε κάποιο **συγκεκριµένο χρώµα** σε ένα κοµµάτι κειµένου της ιστοσελίδας χρησιµοποιούµε την ετικέτα <font>…</font> και το χαρακτηριστικό της **color**. Το χαρακτηριστικό αυτό είναι αντίστοιχο µε το χαρακτηριστικό text της ετικέτας <body>...</body>, και συντάσσεται με τον ίδιο τρόπο. Π.χ. αν θέλουμε να εµφανιστεί ένα κείµενο µε κόκκινο χρώµα γράφουµε:

<font color=#AA0000>…</font>.

Στην HTML µπορούµε να γράψουµε δείκτες και εκθέτες, που χρησιµοποιούνται συχνά σε µαθηµατικούς τύπους. Για να δηλώσουµε έναν **εκθέτη (superscript)** χρησιµοποιούµε την ετικέτα <sup>…</sup>, ενώ για να δηλώσουµε ένα **δείκτη** <span id="page-26-0"></span>**(subscript)** την ετικέτα <sub>...</sub>. Π.χ. για να δηλώσουμε στην HTML τον τύπο x<sub>1</sub><sup>2</sup> γράφουμε: x<sub>1</sub><sup>2</sup>.

Για την εµφάνιση του κειµένου ο browser χρησιµοποιεί κάποιες προκαθορισµένες γραµµατοσειρές. Αν θέλουµε να χρησιµοποιήσουµε κάποια **συγκεκριµένη γραµµατοσειρά** πρέπει να χρησιµοποιήσουµε το χαρακτηριστικό **face** της ετικέτας **<font>…</font>**. Το χαρακτηριστικό αυτό δέχεται ως τιµή µία λίστα από ονόµατα γραµµατοσειρών.

Ο browser εξετάζει αν είναι εγκατεστηµένες στο σύστηµα του χρήστη οι γραµµατοσειρές που δηλώνονται στο χαρακτηριστικό αυτό, µε την ίδια σειρά µε την οποία δηλώνονται Σε περίπτωση που βρεθεί κάποια από τις επιθυµητές γραμματοσειρές τότε χρησιμοποιείται για την απεικόνιση του κειμένου που βρίσκεται στο εσωτερικό της ετικέτας font, αλλιώς χρησιµοποιείται η γραµµατοσειρά µε την οποία εµφανίζεται η υπόλοιπη ιστοσελίδα. Στην περίπτωση που δηλώνονται, µε τον τρόπο αυτό, γραµµατοσειρές πρέπει να δοθεί ιδιαίτερη προσοχή ώστε να επιλεγούν γραµµατοσειρές που να είναι κοινές στους περισσότερους χρήστες. Στο προηγούµενο παράδειγµα αν θέλαµε να χρησιµοποιούσαµε την γραµµατοσειρά Arial για την αναπαράσταση του µαθηµατικού τύπου θα µπορούσαµε να περικλείσουµε ολόκληρη τη δήλωσή του στο εσωτερικό µίας ετικέτας font:

<font face="Arial">x<sub>1</sub><sup>2</sup></font>

Tέλος, εκτός από τις ετικέτες στυλ <b>...</b> και <i>...</i>, που αναφέρθηκαν στην ενότητα 1.5, η HTML µας παρέχει και δύο άλλες: την ετικέτα **υπογράµµισης** (underline) **<u>…</u>** και την ετικέτα **διαγραφής κειµένου** (Strike – through) **<strike>…</strike>**. Π.χ. για να δηλώσουµε ένα κείµενο να εµφανίζεται υπογραµµισµένο και µε έντονη γραφή γράφουµε <b><u>κείµενο</u></b>.

### *3.7 ∆εσµοί e-mail*

Πολλές φορές θέλουµε να συµπεριλάβουµε στην ιστοσελίδα µας µία διεύθυνση email, ώστε ο αναγνώστης να μπορεί να έρθει σε επικοινωνία με τον υπεύθυνο για την συντήρηση της, π.χ. για να στείλει κάποια σχόλια ως προς τα περιεχόμενά της.

Η HTML παρέχει τη δυνατότητα να συµπεριλάβουµε µία διεύθυνση e–mail στην ιστοσελίδα και όταν ο χρήστης κάνει κλικ µε το ποντίκι πάνω της να ανοίγει το ένα παράθυρο ή ένα πρόγραµµα (ανάλογα µε την επιλογή που έχει επιλέξει ο κάθε χρήστης στον κάθε browser).

Η δηµιουργία ενός δεσµού e-mail γίνεται µε τον ίδιο τρόπο µε τον οποίο δηµιουργούνται και οι δεσµοί υπερκειµένου. Συγκεκριµένα, χρησιµοποιείται η ετικέτα **<a>** µε το χαρακτηριστικό **href** να έχει τιµή **mailto:διεύθυνση\_email**. Η διεύθυνση e-mail αποτελείται από ένα όνοµα χρήστη και τον e-mail εξυπηρετητή: **χρήστης@εξυπηρετητής**. Π.χ. για να δηλώσουµε έναν δεσµό e-mail γράφουµε:

 $\leq$ a href="mailto:xxx@yyy.com">XXX $\leq$ a>

### *3.8 Πλαίσια*

Όταν κάνουµε κλικ πάνω σε ένα δεσµό υπερκειµένου τα περιεχόµενα του φορτώνονται στο ίδιο παράθυρο του browser. Χρησιµοποιώντας τα πλήκτρα back / forward του browser µπορούµε να µεταφερθούµε µεταξύ σειράς των ιστοσελίδων που έχουµε επισκεφτεί. Η HTML παρέχει τη δυνατότητα της εµφάνισης των περιεχοµένων του δεσµού σε **καινούργια παράθυρο** του browser καθώς και σε

(ορθογώνια) τµήµατα του παραθύρου του browser. Σχετική έννοια µε το τελευταίο θέµα είναι και η έννοια των **πλαισίων (frames)**.

Τα πλαίσια κάνουν µία σελίδα να µοιάζει µε ένα αρχείο, ενώ στην ουσία αποτελείται από περισσότερα. Αυτό έχει ως πλεονέκτηµα ορισµένα τµήµατά της να παραµένουν σταθερά ενώ κάποια άλλα τµήµατά της µεταβάλλονται (π.χ. σε ένα τµήµα του παραθύρου του browser - πλαίσιο µπορεί να υπάρχει ένας πίνακας περιεχοµένων που να παραµένει σταθερός ενώ σε άλλο πλαίσιο µπορεί να εµφανίζονται τα περιεχόµενα της ιστοσελίδας). Ως µειονέκτηµα µπορούµε να αναφέρουµε την ανάγκη δηµιουργίας και συντήρησης περισσότερων αρχείων HTML καθώς και την επιπλέον καθυστέρηση στο φόρτωµα της ιστοσελίδας από τον browser.

Το πρώτο βήµα για να δηµιουργήσουµε µία ιστοσελίδα που θα περιέχει πλαίσια στην αρχή πρέπει να δηλώσουµε τον τρόπο µε τον οποίο θα χωρίζεται η οθόνη του browser, σε ένα ξεχωριστό αρχείο. Το αρχείο αυτό θα περιέχει την ετικέτα **<frameset>…</frameset>** στη θέση της ετικέτας body. Για τον ορισµό της δοµής των πλαισίων η ετικέτα αυτή πρέπει να έχει το χαρακτηριστικό **rows** ή το χαρακτηριστικό **cols**, για τη διάσπαση της σελίδας σε πλαίσια κατά τον κατακόρυφο ή τον οριζόντιο άξονα, αντίστοιχα. Σε περίπτωση που θέλουµε να δηµιουργήσουµε µία πιο περίπλοκη δοµή πλαισίων, µπορούµε να χρησιµοποιήσουµε ένθετες ετικέτες frameset.

Οι τιµές που εισάγονται στα παραπάνω χαρακτηριστικά καθορίζουν τον αριθµό και τις διαστάσεις των γραµµών ή των στηλών της σελίδας, και δίνονται ως λίστα των διαστάσεων των πλαισίων (διαχωρισµένων µε **,**) είτε σε απόλυτο **αριθµό pixels** είτε σε **ποσοστό** του παραθύρου του browser. Σε περίπτωση που θέλουµε ένα πλαίσιο να καταλάβει το υπόλοιπο παράθυρο του browser χρησιµοποιούµε το σύµβολο **\***. Χρησιµοποιώντας το σύµβολο \* µετά από έναν αριθµό x (**x\***) δηλώνουµε ότι θέλουµε το συγκεκριµένο πλαίσιο να είναι κατά x φορές µεγαλύτερο από το πλαίσιο που δηλώθηκε µε το \*. Π.χ. για να χωρίσουµε το παράθυρο του browser σε τέσσερις γραµµές, µε την πρώτη να έχει µέγεθος 100 pixels, η δεύτερη να καταλαµβάνει το 1/5 του παραθύρου και η τρίτη να είναι 3 φορές µεγαλύτερη της τέταρτης, γράφουµε:

 $\langle$  frameset rows="100,20%,3\*,\*">… $\langle$  frameset>

Στο εσωτερικό της ετικέτας frameset πρέπει να υπάρχει αριθµός ετικετών **<frame>** ίσος µε τον αριθµό των πλαισίων που δηλώθηκαν στην ετικέτα frameset. Αντί της ετικέτας frame µπορεί να χρησιµοποιηθεί η ετικέτα frameset σε περίπτωση που θέλουµε να δηµιουργήσουµε πολύπλοκη δοµή πλαισίων. Κάθε ετικέτα frame περιέχει το χαρακτηριστικό **src**, η τιµή του οποίου είναι ένα URL ή ένα τοπικό αρχείο. Αν π.χ. θέλαµε στο προηγούµενο παράδειγµα να δηλώσουµε ότι στην πρώτη γραµµή θα εµφανίζεται το αρχείο title.htm, στη δεύτερη το contents.htm, στην τρίτη το lesson1.htm ενώ στο τέταρτο το comment1.htm θα γράφαµε:

> $\epsilon$  = frameset rows="100,20& 3\*,\*"> <frame src="title.htm"> <frame src="contents.htm"> <frame src="lesson1.htm"> <frame src="comment1.htm"> </frameset>

# <span id="page-28-0"></span>*3.9 Άλλες δυνατότητες της HTML*

Όλες οι ετικέτες της HTML περιέχουν και άλλα χαρακτηριστικά για τον περαιτέρω έλεγχο του τρόπου εµφάνισης του περιεχοµένου της ιστοσελίδας. Επίσης, η HTML παρέχει µία πληθώρα άλλων δυνατοτήτων, µερικές από τις οποίες θα περιγράψουµε στην ενότητα αυτή.

Σε προηγούµενη ενότητα περιγράψαµε τον τρόπο µε τον οποίο µπορούµε να ενσωµατώσουµε µία εικόνα που παράλληλα να είναι και δεσµός προς κάποια άλλο έγγραφο του τοπικού µηχανήµατος / ∆ιαδικτύου. Η HTML παρέχει και τη δυνατότητα διαφορετικά τµήµατα της εικόνας να αντιστοιχούν σε διαφορετικές ενέργειες, π.χ. σε διαφορετικούς δεσµούς υπερκειµένου. Στην περίπτωση αυτή οι εικόνες ονοµάζονται **χάρτες γραφικών (image maps)**.

Επίσης η HTML παρέχει και την **ετικέτα <META>** για την συµπερίληψη στην ιστοσελίδα πληροφοριών που δεν εµφανίζονται στον browser. Η ετικέτα αυτή βρίσκεται εντός της ετικέτας <head>…</head> και συχνά χρησιµοποιείται για τη µετάβαση σε διαφορετικά ιστοσελίδα µετά από προκαθορισµένο χρονικό διάστηµα και για τον εντοπισµό της ιστοσελίδας από µηχανές αναζήτησης του ∆ιαδικτύου.

Επίσης, η HTML παρέχει τη δυνατότητα να συµπεριλάβουµε στις ιστοσελίδες και άλλους τύπους **πολυµέσων (multimedia)** εκτός από το κείµενο και τις εικόνες που αναφέρθηκαν παραπάνω. Σε µία ιστοσελίδα µπορούµε να ενσωµατώσουµε ήχους που θα ακούγονται κατά τη διάρκεια της παραµονής µας σε αυτήν καθώς και αρχεία βίντεο. Όπως και στην περίπτωση των εικόνων, έτσι και στην περίπτωση αυτή, τα αρχεία αυτά δηµιουργούν µεγαλύτερο όγκο δεδοµένων που πρέπει να µεταφερθούν (συνήθως) πάνω από σχετικά αργές προσβάσεις, µε αποτέλεσµα µεγαλύτερη καθυστέρηση στο φόρτωµα της ιστοσελίδας. Αν τα αρχεία έχουν αρκετά µεγάλο µέγεθος, καλό είναι στην ιστοσελίδα να συµπεριληφθεί ένας δεσµός προς τα αρχεία αυτά.

Τέλος, η HTML παρέχει και τη δυνατότητα **εισαγωγής δεδοµένων** από τον χρήστη. Τα δεδοµένα αυτά αποστέλλονται (π.χ. σε περίπτωση browser µε γραφικό περιβάλλον µέσω του πατήµατος ενός πλήκτρου που εµφανίζεται στην σελίδα) από τον browser του χρήστη στον εξυπηρετητή όπου βρίσκεται η ιστοσελίδα. Στον εξυπηρετητή µπορεί να υπάρχει κατάλληλη οντότητα που να δέχεται τα δεδοµένα και να τα επεξεργάζεται.

# <span id="page-29-0"></span>**4. Αναφορές**

- 1. http://www.w3.org/MarkUp/ Η επίσημη σελίδα της HTML
- 2. http://www.it.uom.gr/project/html2/main.html Ελληνικό on-line εγχειρίδιο για την HTML
- 3. http://www.davesite.com/webstation/html/ An interactive tutorial for beginners.
- 4. http://www.mcli.dist.maricopa.edu/tut/ Writing HTML.
- 5. http://www.w3schools.com/html/default.asp W3Schools HTML Tutorial
- 6. http://hotwired.lycos.com/webmonkey/teachingtool/ HTML Basics
- 7. http://www.htmlcodetutorial.com/ HTML Code Tutorial
- 8. http://www.htmlgoodies.com/tutors/ Tutorials on HTML Goodies
- 9. http://www.htmlprimer.com/ HTML Tutorial and Resources
- 10. http://www.macloo.com/examples/html/codeaction.htm Interactive HTML Code Tester